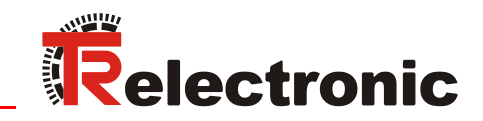

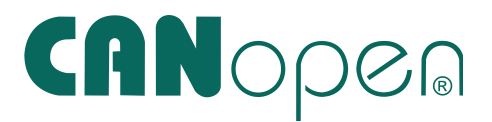

# Laser-Entfernungs-Messgerät LE-200

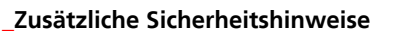

- **\_Installation**
- **\_Inbetriebnahme**
- **\_Konfiguration / Parametrierung**
- **\_Störungsbeseitigung und**
- **Diagnosemöglichkeiten**

<span id="page-0-0"></span>Benutzerhandbuch

# *TR-Electronic GmbH*

D-78647 Trossingen Eglishalde 6 Tel.: (0049) 07425/228-0 Fax: (0049) 07425/228-33 E-mail: [info@tr-electronic.de](mailto:info@tr-electronic.de) [www.tr-electronic.de](http://www.tr-electronic.de/)

#### **Urheberrechtsschutz**

Dieses Handbuch, einschließlich den darin enthaltenen Abbildungen, ist urheberrechtlich geschützt. Drittanwendungen dieses Handbuchs, welche von den urheberrechtlichen Bestimmungen abweichen, sind verboten. Die Reproduktion, Übersetzung sowie die elektronische und fotografische Archivierung und Veränderung bedarf der schriftlichen Genehmigung durch den Hersteller. Zuwiderhandlungen verpflichten zu Schadenersatz.

#### **Änderungsvorbehalt**

Jegliche Änderungen, die dem technischen Fortschritt dienen, vorbehalten.

#### **Dokumenteninformation**

Ausgabe-/Rev.-Datum: [08.12.2017](#page-0-0) Verfasser: MÜJ

Dokument-/Rev.-Nr.: TR - ELE - BA - D - [0010 -](#page-0-0) 10 Dateiname: TR-ELE-BA-D-0010-10.docx

#### **Schreibweisen**

*Kursive* oder **fette** Schreibweise steht für den Titel eines Dokuments oder wird zur Hervorhebung benutzt.

Courier-Schrift zeigt Text an, der auf dem Display bzw. Bildschirm sichtbar ist und Menüauswahlen von Software.

< > weist auf Tasten der Tastatur Ihres Computers hin (wie etwa <RETURN>).

#### **Marken**

CANopen<sup>®</sup> und CiA<sup>®</sup> sind eingetragene Gemeinschaftsmarken der CAN in Automation e.V.

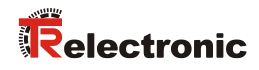

# <span id="page-2-0"></span>Inhaltsverzeichnis

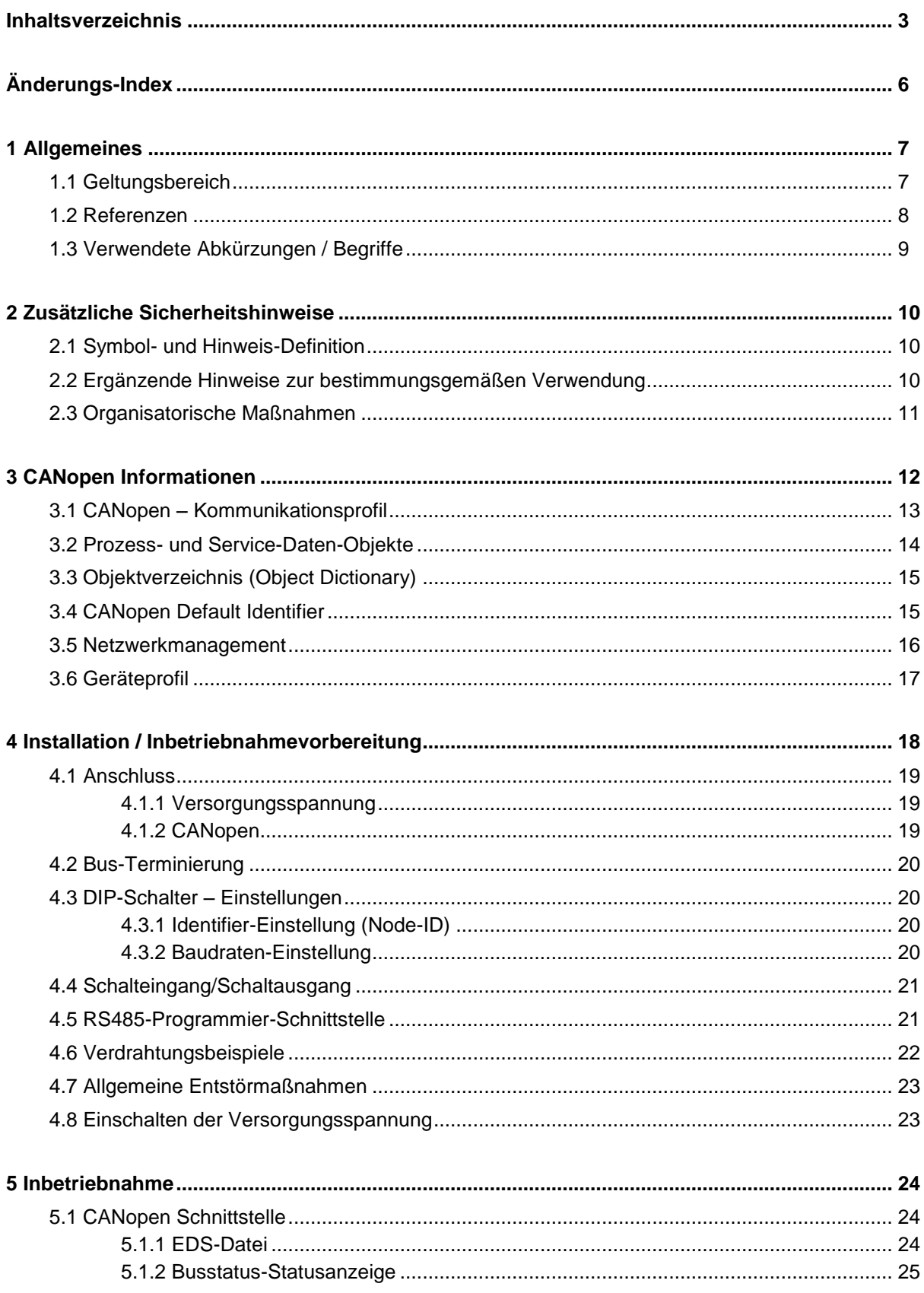

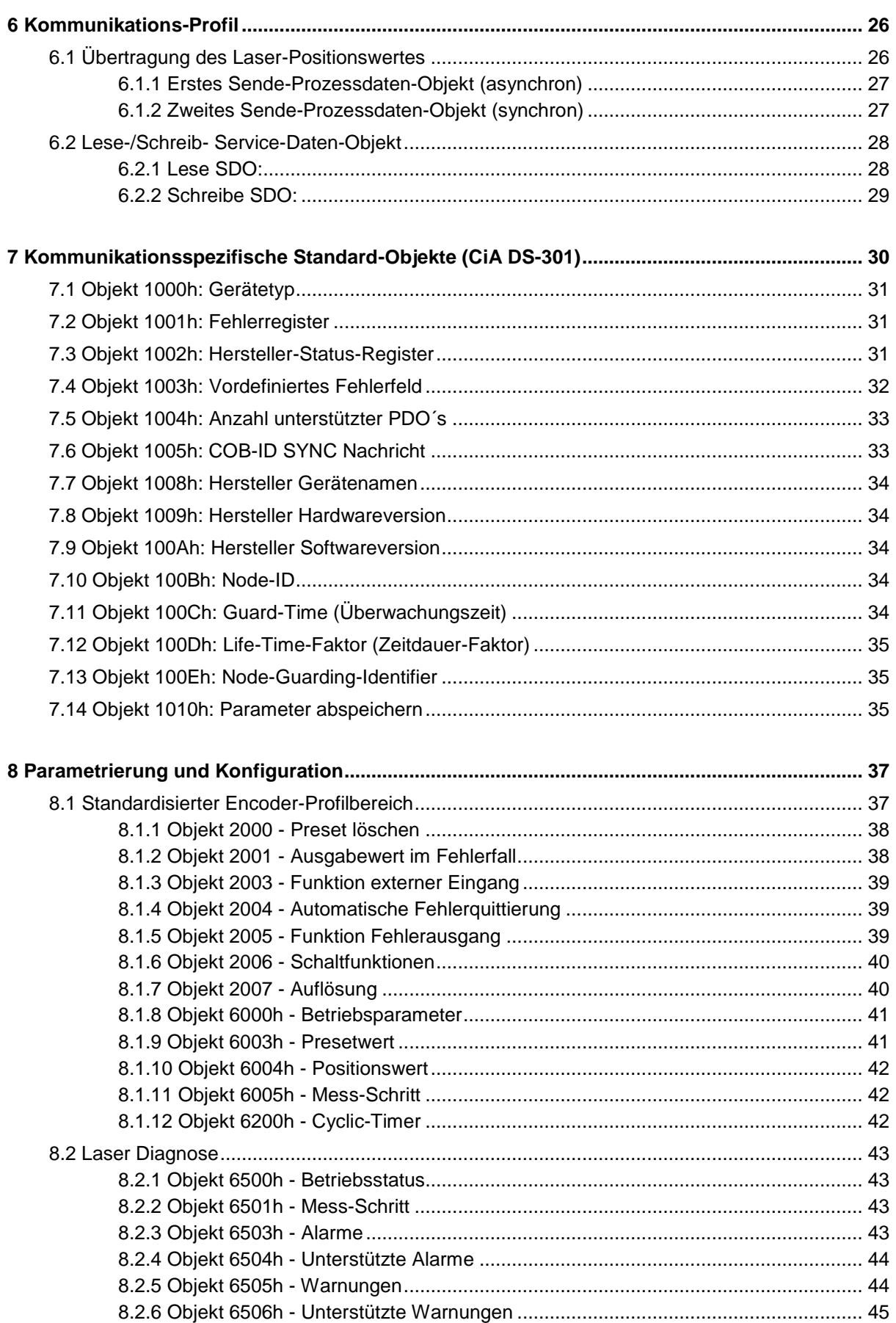

# **Telectronic**

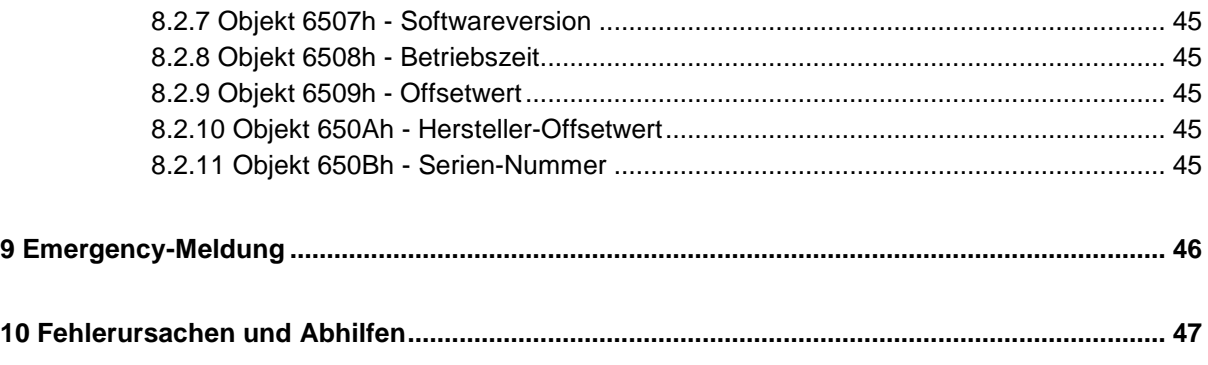

# **Anhang:**

Steckerbelegungen Download:

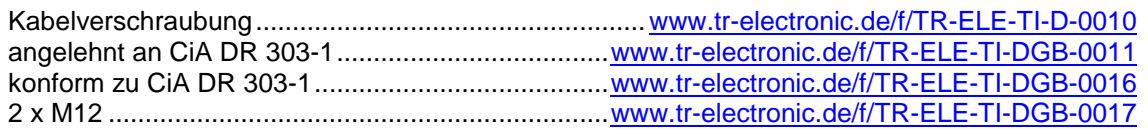

Zeichnungen Download:

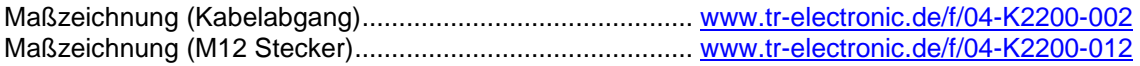

# <span id="page-5-0"></span>**Änderungs-Index**

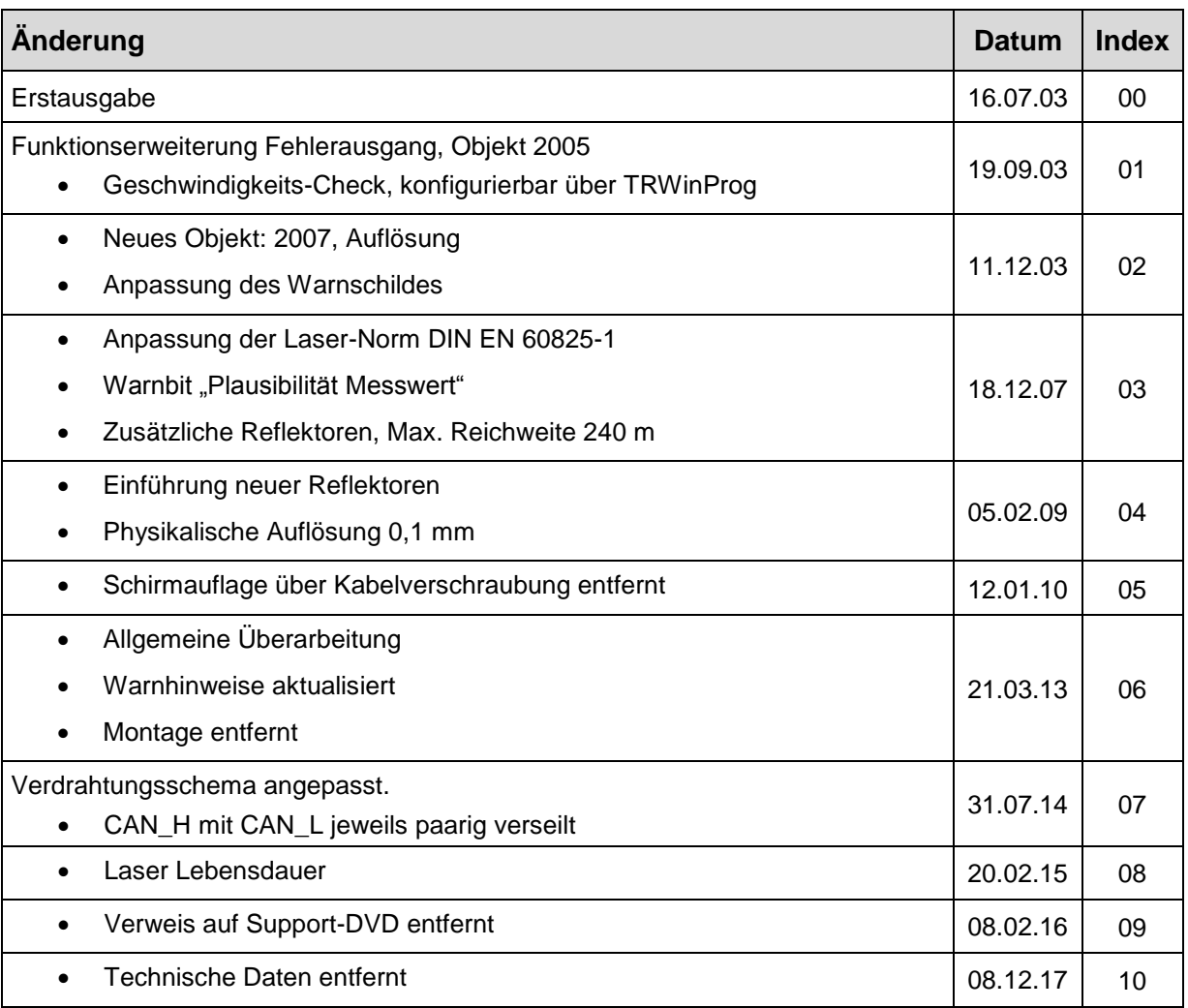

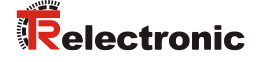

# <span id="page-6-0"></span>**1 Allgemeines**

Das vorliegende schnittstellenspezifische Benutzerhandbuch beinhaltet folgende Themen:

- Ergänzende Sicherheitshinweise zu den bereits in der Montageanleitung definierten grundlegenden Sicherheitshinweisen
- Installation
- Inbetriebnahme
- Konfiguration und Parametrierung
- Störungsbeseitigung und Diagnosemöglichkeiten

Da die Dokumentation modular aufgebaut ist, stellt dieses Benutzerhandbuch eine Ergänzung zu anderen Dokumentationen wie z.B. Produktdatenblätter, Maßzeichnungen, Prospekte und der Montageanleitung etc. dar.

Das Benutzerhandbuch kann kundenspezifisch im Lieferumfang enthalten sein, oder kann auch separat angefordert werden.

# <span id="page-6-1"></span>**1.1 Geltungsbereich**

Dieses Benutzerhandbuch gilt ausschließlich für folgende Mess-Systeme mit *CANopen -* Schnittstelle:

• LE-200

Die Produkte sind durch aufgeklebte Typenschilder gekennzeichnet und sind Bestandteil einer Anlage.

Es gelten somit zusammen folgende Dokumentationen:

siehe Kapitel "Mitgeltende Dokumente" in der Montageanleitung [www.tr-electronic.de/f/TR-ELE-BA-DGB-0018](http://www.tr-electronic.de/f/TR-ELE-BA-DGB-0018)

# <span id="page-7-0"></span>**1.2 Referenzen**

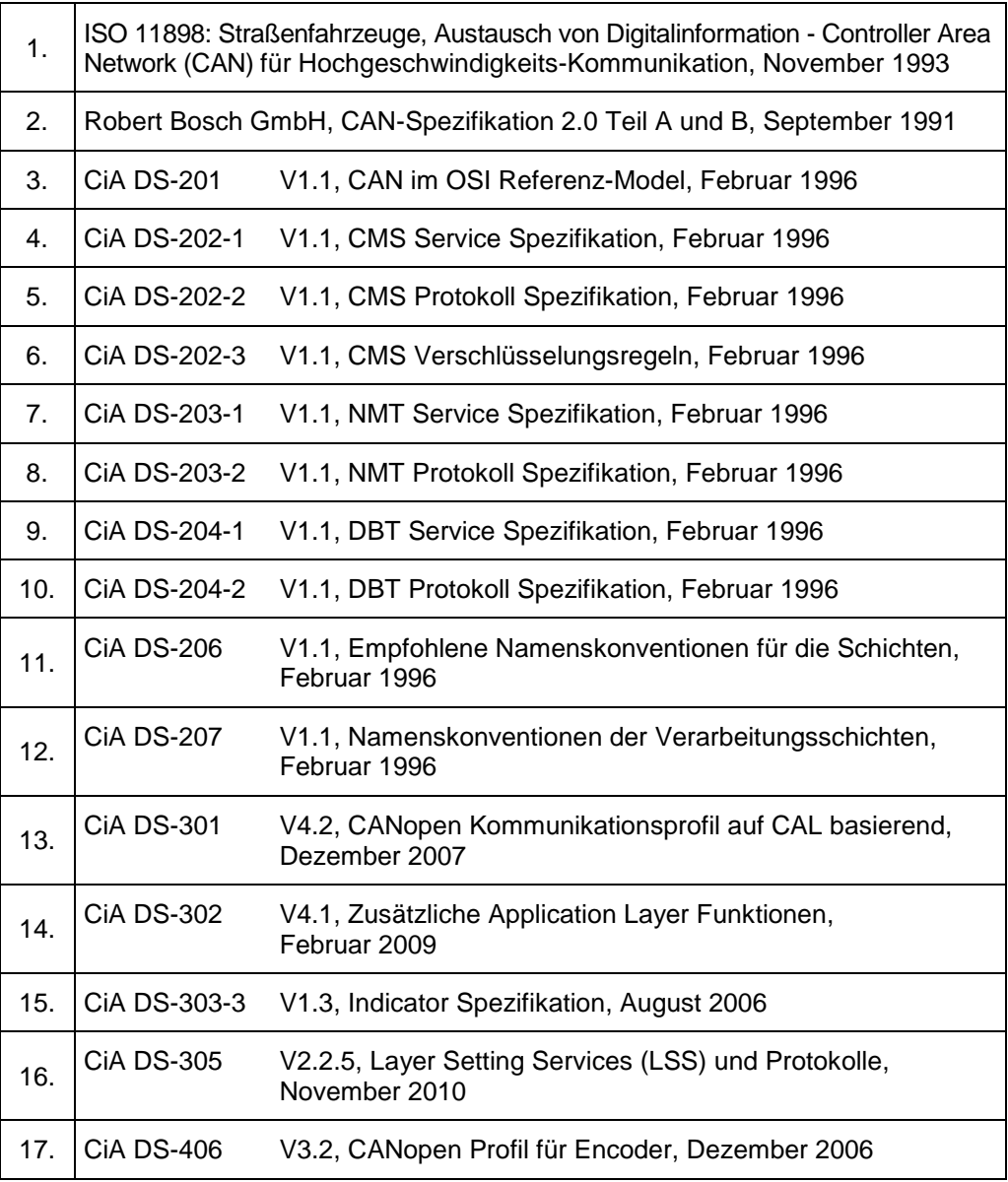

# <span id="page-8-0"></span>**1.3 Verwendete Abkürzungen / Begriffe**

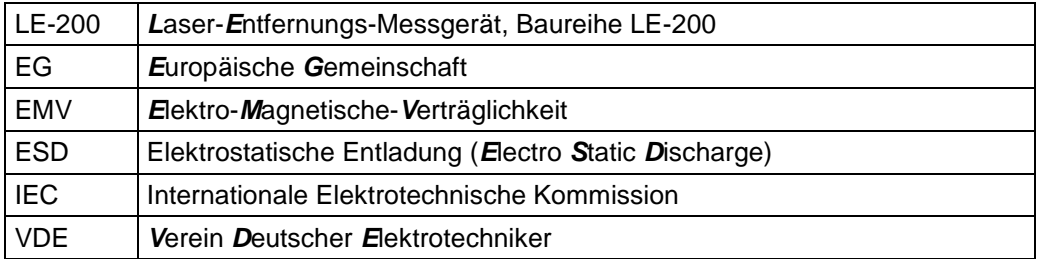

# **CAN-spezifisch**

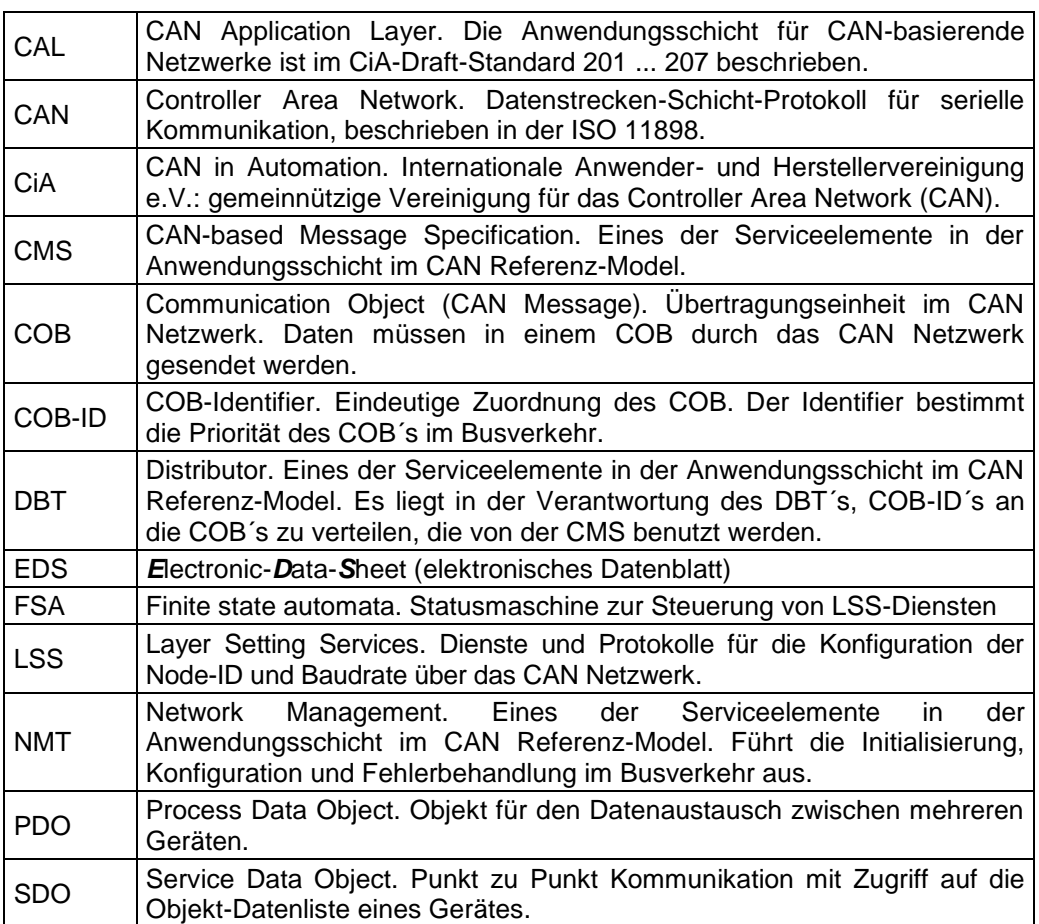

# <span id="page-9-0"></span>**2 Zusätzliche Sicherheitshinweise**

# <span id="page-9-1"></span>**2.1 Symbol- und Hinweis-Definition**

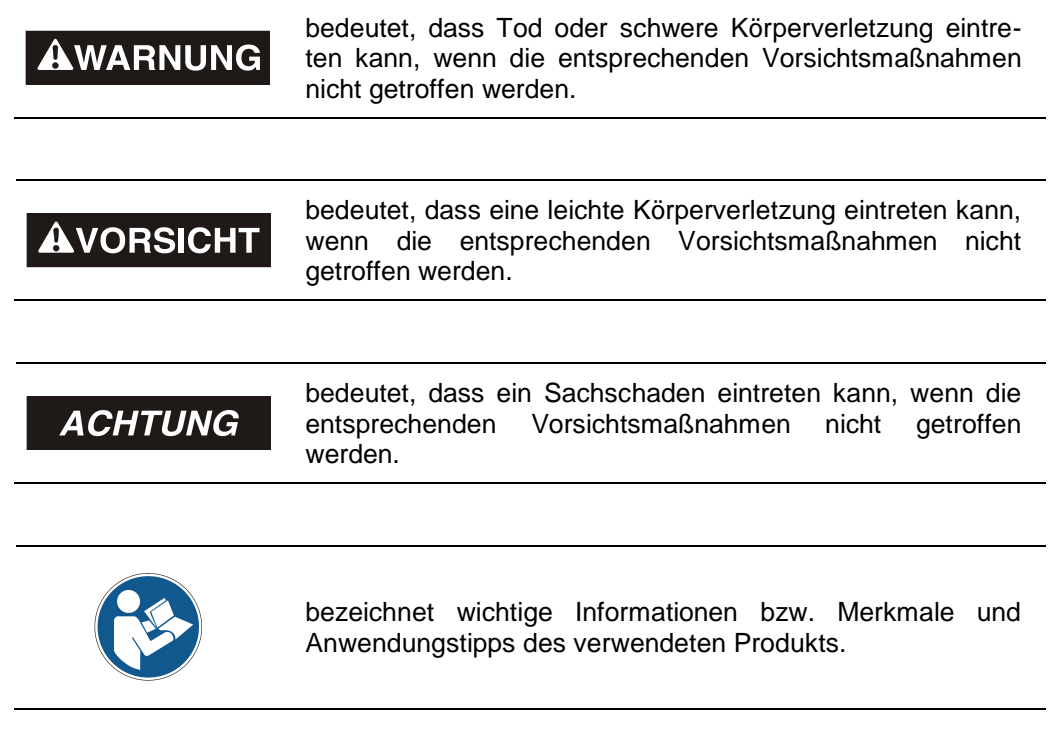

# <span id="page-9-2"></span>**2.2 Ergänzende Hinweise zur bestimmungsgemäßen Verwendung**

Das Mess-System ist ausgelegt für den Betrieb an CANopen Netzwerken nach dem internationalen Standard ISO/DIS 11898 und 11519-1 bis max. 1 MBaud. Das Profil entspricht dem *"CANopen Device Profile für Encoder CiA DS-406 V2.0A"*.

Die technischen Richtlinien zum Aufbau des CANopen Netzwerks der CAN-Nutzerorganisation CiA sind für einen sicheren Betrieb zwingend einzuhalten.

#### *Zur bestimmungsgemäßen Verwendung gehört auch:*

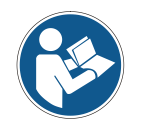

- das Beachten aller Hinweise aus diesem Benutzerhandbuch,
- das Beachten der Montageanleitung, insbesondere das dort enthaltene Kapitel "Grundlegende Sicherheitshinweise" muss vor Arbeitsbeginn gelesen und verstanden worden sein

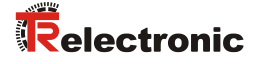

# <span id="page-10-0"></span>**2.3 Organisatorische Maßnahmen**

- Dieses Benutzerhandbuch muss ständig am Einsatzort des Mess-Systems griffbereit aufbewahrt werden.
- Das mit Tätigkeiten am Mess-System beauftragte Personal muss vor Arbeitsbeginn
	- die Montageanleitung, insbesondere das Kapitel *"Grundlegende Sicherheitshinweise"*,
	- und dieses Benutzerhandbuch, insbesondere das Kapitel *["Zusätzliche](#page-9-0)  [Sicherheitshinweise"](#page-9-0)*,

gelesen und verstanden haben.

Dies gilt in besonderem Maße für nur gelegentlich, z. B. bei der Parametrierung des Mess-Systems, tätig werdendes Personal.

# <span id="page-11-0"></span>**3 CANopen Informationen**

CANopen wurde von der CiA entwickelt und ist seit Ende 2002 als europäische Norm EN 50325-4 standardisiert.

CANopen verwendet als Übertragungstechnik die Schichten 1 und 2 des ursprünglich für den Einsatz im Automobil entwickelten CAN-Standards (ISO 11898-2). Diese werden in der Automatisierungstechnik durch die Empfehlungen des CiA Industrieverbandes hinsichtlich der Steckerbelegung, Übertragungsraten erweitert. Im Bereich der Anwendungsschicht hat CiA den Standard CAL (CAN Application Layer) hervorgebracht.

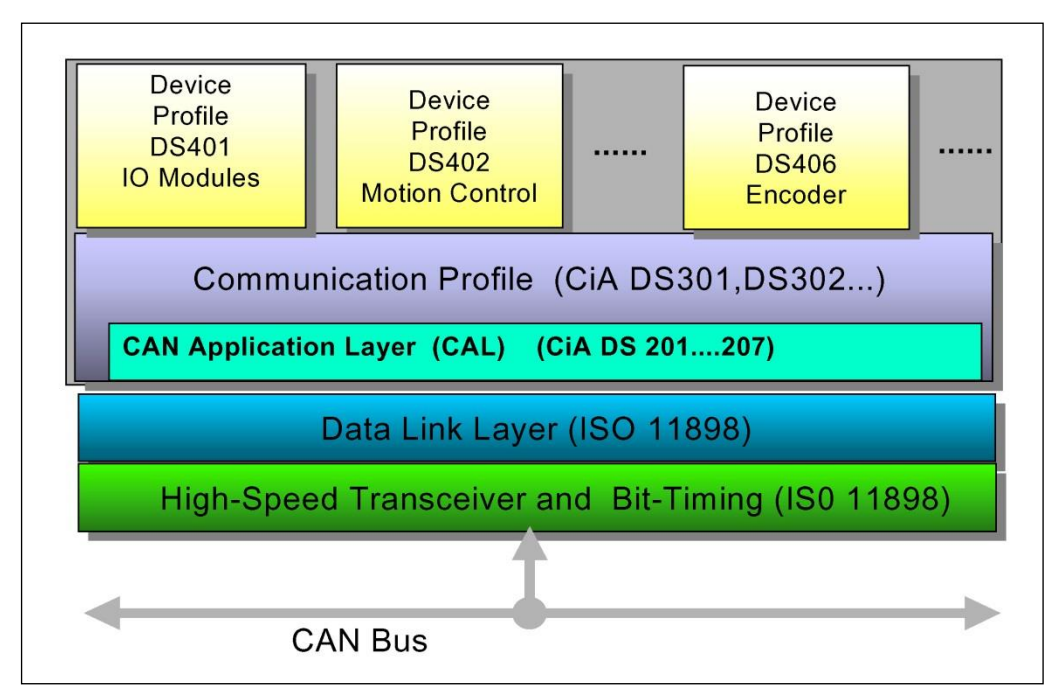

**Abbildung 1: CANopen eingeordnet im ISO/OSI-Schichtenmodell**

Bei CANopen wurde zunächst das Kommunikationsprofil sowie eine "Bauanleitung" für Geräteprofile entwickelt, in der mit der Struktur des Objektverzeichnisses und den allgemeinen Kodierungsregeln der gemeinsame Nenner aller Geräteprofile definiert ist.

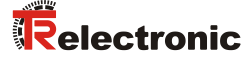

# <span id="page-12-0"></span>**3.1 CANopen – Kommunikationsprofil**

Das CANopen Kommunikationsprofil (dokumentiert in CiA DS-301) regelt wie die Geräte Daten miteinander austauschen. Hierbei werden Echtzeitdaten (z.B. Positionswert) und Parameterdaten (z.B. Zählrichtung) unterschieden. CANopen ordnet diesen, vom Charakter her völlig unterschiedlichen Datenarten, jeweils passende Kommunikationselemente zu.

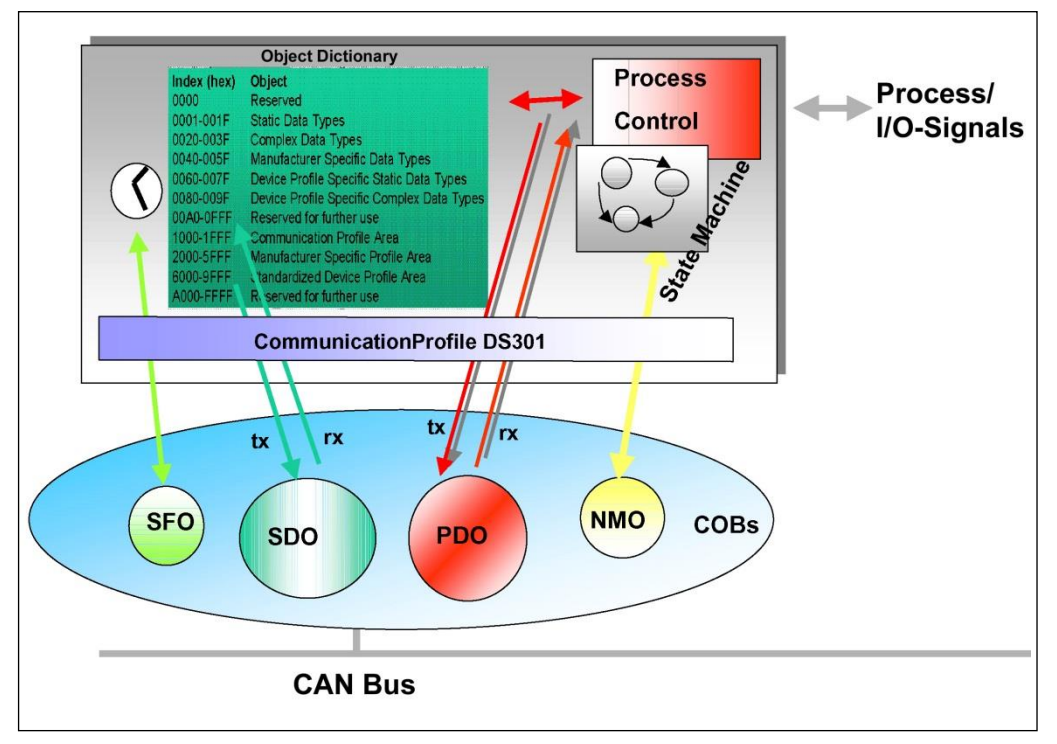

**Abbildung 2: Kommunikationsprofil**

#### **S**pecial **F**unction **O**bject **(SFO)**

- Synchronization (SYNC)
- Emergency (EMCY) Protokoll

#### **N**etwork **M**anagement **O**bject **(NMO)**

z.B.

- Life / Node-Guarding
- Boot-Up....
- Error Control Protokoll

# <span id="page-13-0"></span>**3.2 Prozess- und Service-Daten-Objekte**

#### **Prozess-Daten-Objekt (PDO)**

Prozess-Daten-Objekte managen den Prozessdatenaustausch, z.B. die zyklische Übertragung des Positionswertes.

Der Prozessdatenaustausch mit den CANopen PDOs ist "CAN pur", also ohne Protokoll-Overhead. Die Broadcast-Eigenschaften von CAN bleiben voll erhalten. Eine Nachricht kann von allen Teilnehmern gleichzeitig empfangen und ausgewertet werden.

#### **Service-Daten-Objekt (SDO)**

Service-Daten-Objekte managen den Parameterdatenaustausch, z.B. das azyklische Ausführen der Presetfunktion.

Für Parameterdaten beliebiger Größe steht mit dem SDO ein leistungsfähiger Kommunikationsmechanismus zur Verfügung. Hierfür wird zwischen dem Konfigurationsmaster und den angeschlossenen Geräten ein Servicedatenkanal für Parameterkommunikation ausgebildet. Die Geräteparameter können mit einem einzigen Telegramm-Handshake ins Objektverzeichnis der Geräte geschrieben werden bzw. aus diesem ausgelesen werden.

#### **Wichtige Merkmale von SDO und PDO**

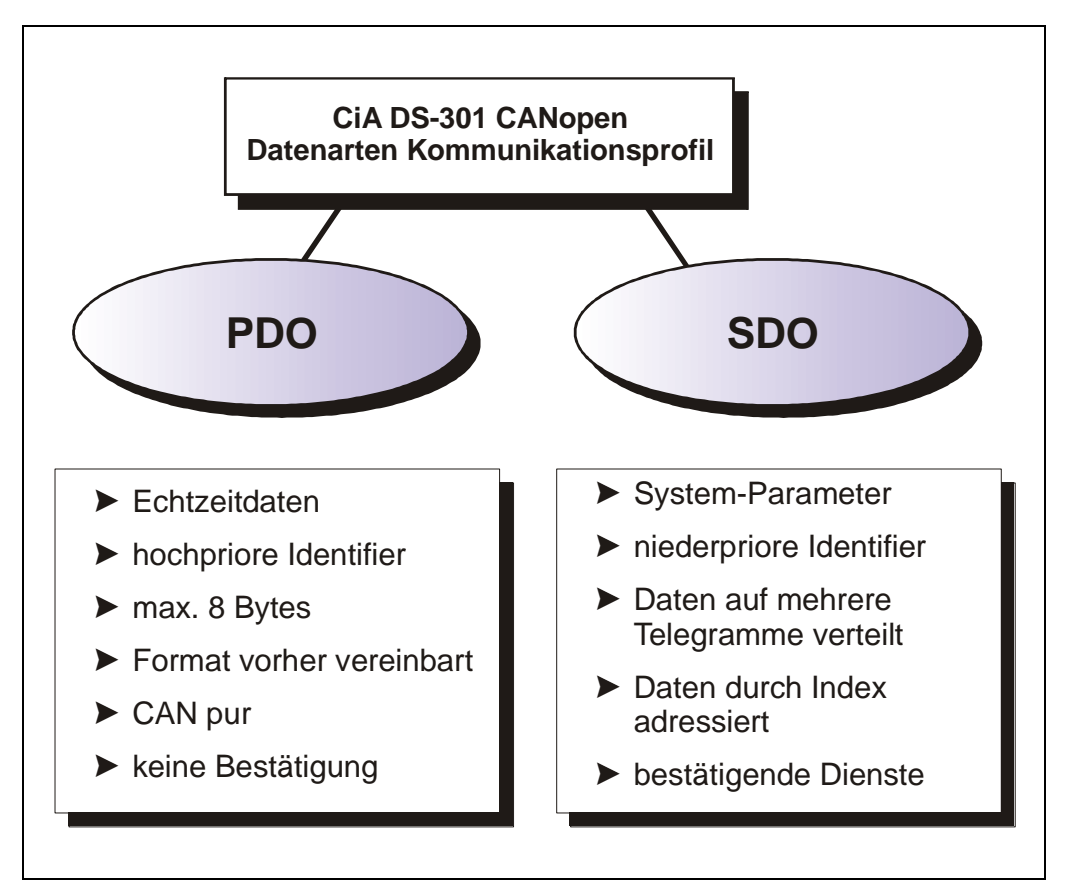

**Abbildung 3: Gegenüberstellung von PDO/SDO-Eigenschaften**

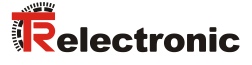

# <span id="page-14-0"></span>**3.3 Objektverzeichnis (Object Dictionary)**

Das Objektverzeichnis strukturiert die Daten eines CANopen- Gerätes in einer übersichtlichen tabellarischen Anordnung. Es enthält sowohl sämtliche Geräteparameter als auch alle aktuellen Prozessdaten, die damit auch über das SDO zugänglich sind.

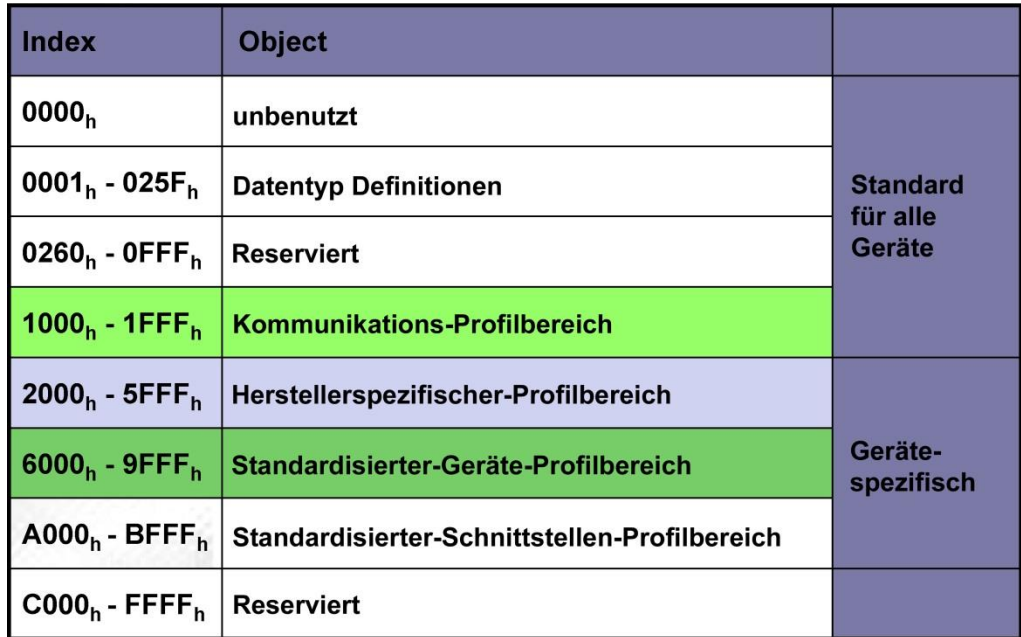

**Abbildung 4: Aufbau des Objektverzeichnisses**

# <span id="page-14-1"></span>**3.4 CANopen Default Identifier**

CANopen-Geräte können ohne Konfiguration in ein CANopen–Netzwerk eingesetzt werden. Lediglich die Einstellung einer Busadresse und der Baudrate ist erforderlich. Aus dieser Knotenadresse leitet sich die Identifierzuordnung für die Kommunikationskanäle ab.

#### **COB-Identifier = Funktions-Code + Node-ID**

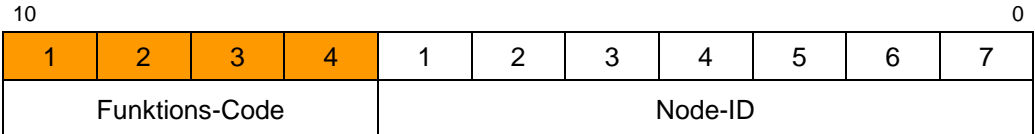

#### **Beispiele**

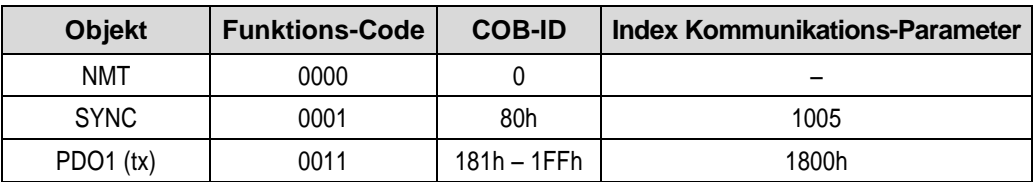

# <span id="page-15-0"></span>**3.5 Netzwerkmanagement**

Das Netzwerkmanagement unterstützt einen vereinfachten Hochlauf (Boot-Up) des Netzes. Mit einem einzigen Telegramm lassen sich alle Geräte in den Betriebszustand (Operational) versetzen.

Das Mess-System befindet sich nach dem Einschalten zunächst im "Vor-Betriebszustand", (2).

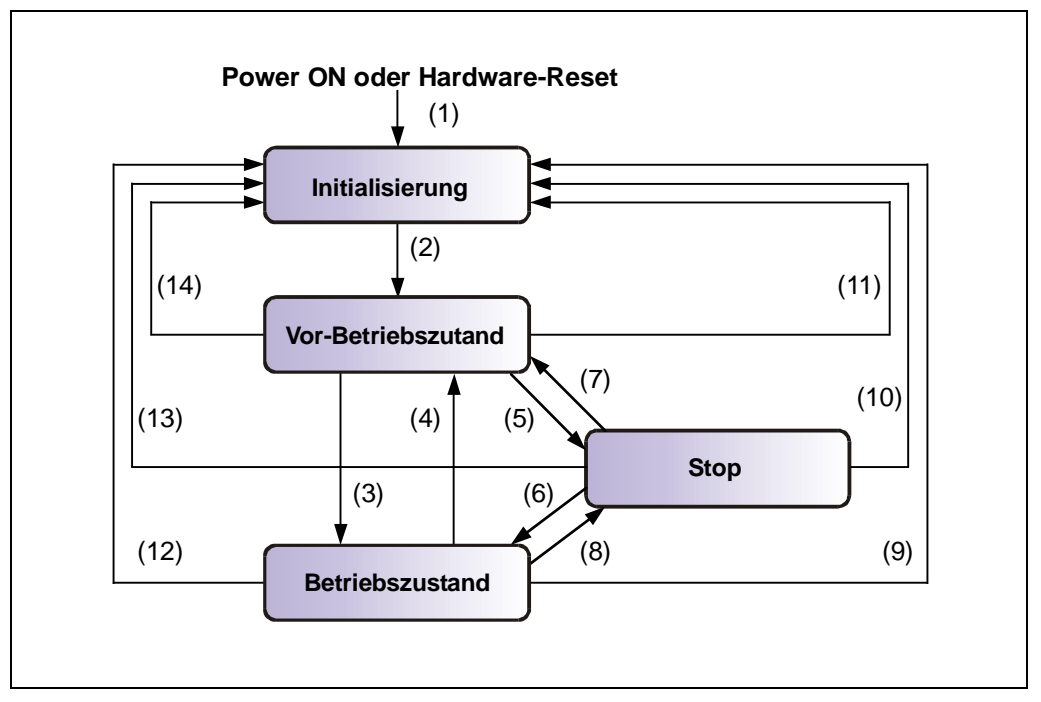

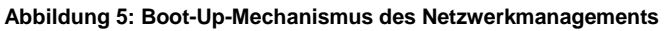

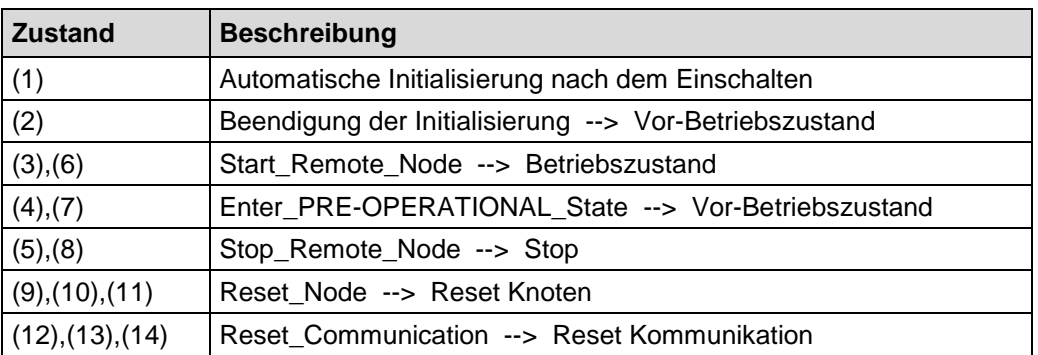

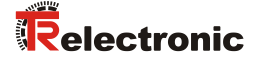

# <span id="page-16-0"></span>**3.6 Geräteprofil**

Die CANopen Geräteprofile beschreiben das "was" der Kommunikation. In ihnen wird die Bedeutung der übertragenen Daten eindeutig und hersteller-unabhängig festgelegt. So lassen sich die Grundfunktionen einer jeden Geräteklasse

z.B. für Encoder: *CiA DS-406*

einheitlich ansprechen. Auf der Grundlage dieser standardisierten Profile kann auf identische Art und Weise über den Bus auf CANopen Geräte zugegriffen werden. Damit sind Geräte, die dem gleichen Geräteprofil folgen, weitgehend untereinander austauschbar.

Weitere Informationen zum CANopen erhalten Sie auf Anfrage von der *CAN in Automation* Nutzer- und Herstellervereinigung (CiA) unter nachstehender Adresse:

> **CAN in Automation** Am Weichselgarten 26 DE-91058 Erlangen

Tel. +49-9131-69086-0 Fax +49-9131-69086-79

Website: [www.can-cia.org](http://www.can-cia.org/) e-mail: [headquarters@can-cia.org](mailto:headquarters@can-cia.org)

# <span id="page-17-0"></span>**4 Installation / Inbetriebnahmevorbereitung**

Das CANopen System wird in Bustopologie mit Abschlusswiderständen (120 Ohm) am Anfang und am Ende verkabelt. Stichleitungen sollten möglichst vermieden werden. Das Kabel ist als geschirmtes Twisted Pair Kabel auszuführen und sollte eine Impedanz von 120 Ohm und einen Widerstand von 70 m $\Omega/m$  haben. Die Datenübertragung erfolgt über die Signale CAN-H und CAN-L mit einem gemeinsamen GND als Datenbezugspotential. Optional kann auch eine 24 Volt Versorgungsspannung mitgeführt werden.

In einem CANopen Netzwerk können maximal 127 Teilnehmer angeschlossen werden. Das Mess-System unterstützt den Node-ID Bereich von 1–64. Die Übertragungsgeschwindigkeit lässt sich per DIP-Schalter einstellen.

Die Länge eines CANopen Netzwerkes ist abhängig von der Übertragungsgeschwindigkeit und ist nachfolgend dargestellt:

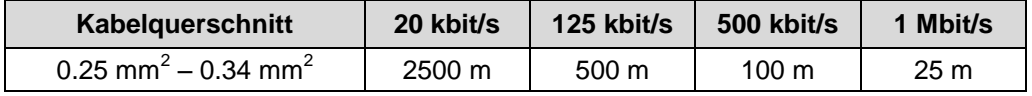

*Um einen sicheren und störungsfreien Betrieb zu gewährleisten, sind die*

- *ISO 11898,*

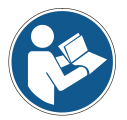

- *die Empfehlungen der CiA DR 303-1*
- *(CANopen cabling and connector pin assignment)*
- *und sonstige einschlägige Normen und Richtlinien zu beachten!*

*Insbesondere sind die EMV-Richtlinie sowie die Schirmungs- und Erdungsrichtlinien in den jeweils gültigen Fassungen zu beachten!*

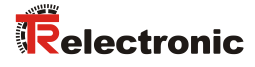

# <span id="page-18-0"></span>**4.1 Anschluss**

Um den Anschluss vornehmen zu können, muss zuerst die Anschlusshaube vom Mess-System abgenommen werden.

Dazu werden die Schrauben (A) gelöst und die Haube (B) nach hinten abgezogen.

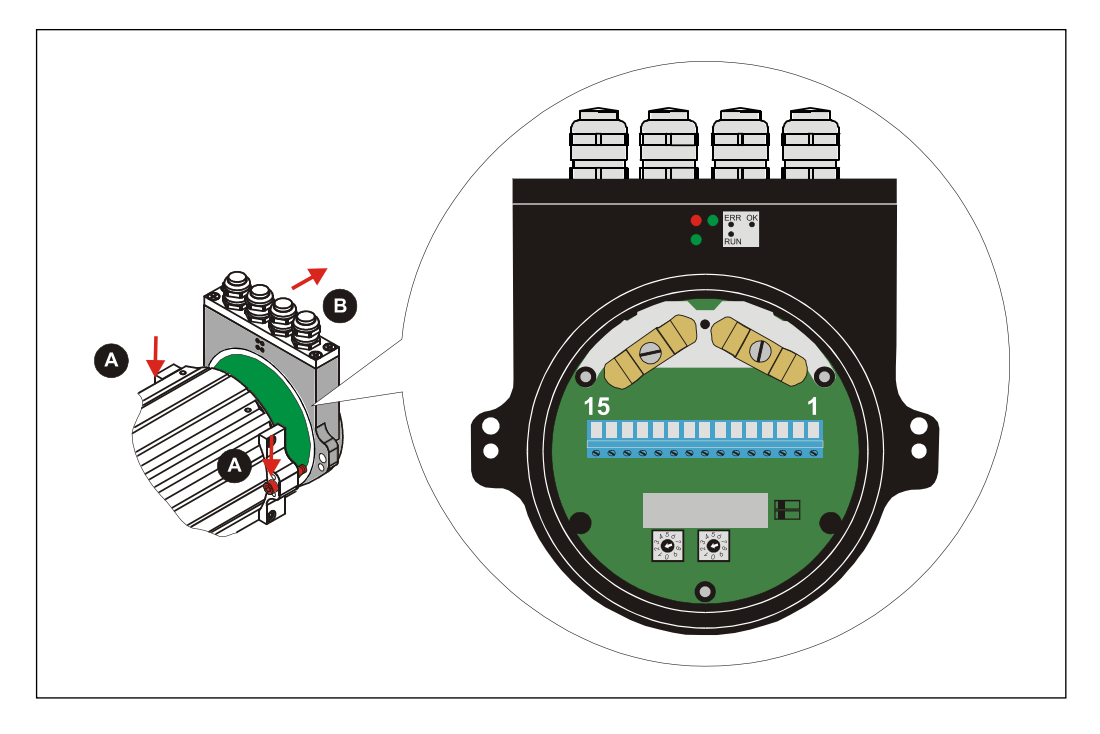

# <span id="page-18-1"></span>**4.1.1 Versorgungsspannung**

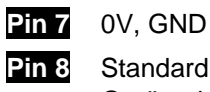

**Pin 8** Standard: 18 – 27 V DC Gerät mit Heizung: 24 V DC (±5%)

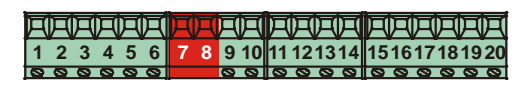

# <span id="page-18-2"></span>**4.1.2 CANopen**

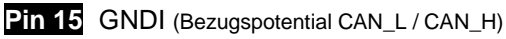

**Pin 16** Shield (intern über RC-Glied auf Gehäuse)

**Pin 17 CAN H** 

- **Pin 18** CAN\_H
- **Pin 19** CAN\_L
- **Pin 20** CAN\_L

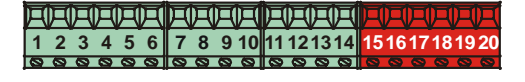

# <span id="page-19-0"></span>**4.2 Bus-Terminierung**

Für die Kommunikation muss auf dem CAN-Bus ein definierter Ruhepegel gewährleistet werden. Dazu sind beide Strangenden mit Abschlusswiderständen abzuschließen.

Im Laser-Entfernungs-Messgerät selbst ist keine Zuschaltung des Abschlusswiderstandes vorgesehen. Daher muss, wenn das Laser-Entfernungs-Messgerät der letzte Teilnehmer im CAN-Bus-Strang ist, der Abschluss manuell durch einen 121 Ohm Widerstand zwischen den Leitungen CAN\_H und CAN\_L vorgenommen werden.

# <span id="page-19-1"></span>**4.3 DIP-Schalter – Einstellungen**

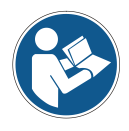

*Die DIP-Schalter Stellung wird nur im Einschaltmoment gelesen, nachträgliche Änderungen werden daher nicht erkannt !*

# <span id="page-19-2"></span>**4.3.1 Identifier-Einstellung (Node-ID)**

Die Identifier (Laseradresse) 1 – 64 wird durch die DIL-Schalter 1-6 eingestellt:

DIL-1 = ID  $2^0$ , DIL-6 = ID  $2^5$ 

Die Node-ID ist die eingestellte Hardwareadresse durch die DIL-Schalter 1-6 + 1. Dies bedeutet z.B. : alle 6 Schalter auf OFF =  $0$ , Node-ID = 1 (siehe auch ["Objekt 100Bh: Node-ID"](#page-33-3), [S34\)](#page-33-3)

#### **Hinweis:**

Jede eingestellte Adresse darf nur einmal im CANopen-Bus vergeben werden.

# <span id="page-19-3"></span>**4.3.2 Baudraten-Einstellung**

Die Baudrate wird durch die DIL-Schalter 7-8 eingestellt:

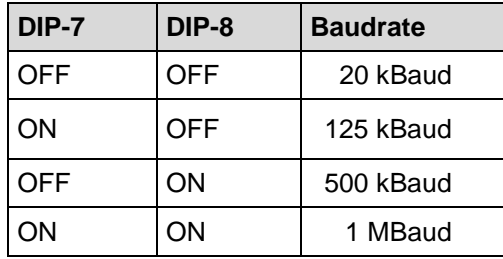

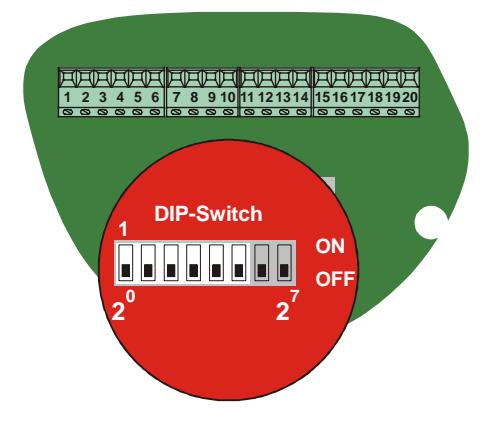

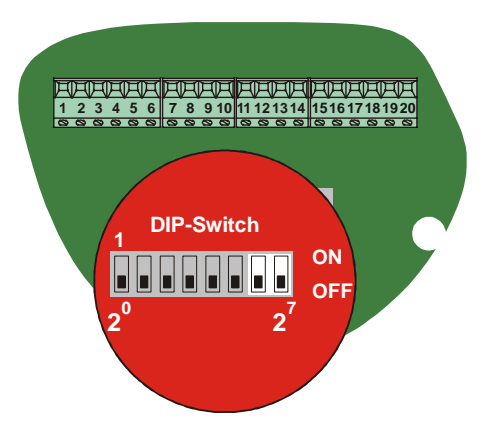

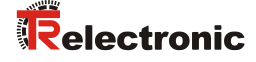

# <span id="page-20-0"></span>**4.4 Schalteingang/Schaltausgang**

Die Programmierung des Schalteingangs/Schaltausgangs wird entweder direkt über den Bus, oder über die PC-Software "TRWinProg" vorgenommen.

#### **Funktionen Schalteingang:**

- Preset
- Abschalten der Laserdiode
- Fehler rücksetzen

#### **Funktionen Schaltausgang:**

- **Temperaturfehler**
- **Intensitätsfehler**
- Hardware-Fehlerausgang
- jeder Fehler
- Geschwindigkeits-Check
- Plausibilität Messwert
- Schaltausgang Position

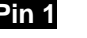

**Pin 1** GND, Bezugspotential Pin 2

**Pin 2** Schaltausgang

**Pin 3** Schalteingang

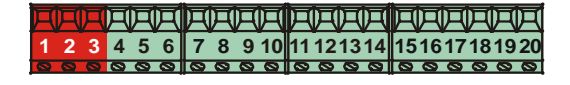

# <span id="page-20-1"></span>**4.5 RS485-Programmier-Schnittstelle**

Die RS485-Programmier-Schnittstelle ist hauptsächlich nur als Service-Schnittstelle für den Techniker gedacht.

In erster Linie sollten daher die Programmiermöglichkeiten über den CANopen-Bus genutzt werden.

Über die PC-Software "TRWinProg" und einem PC-Adapter wird die Verbindung zum Laser-Entfernungs-Messgerät hergestellt. Nähere Hinweise siehe Seite [22](#page-20-2) oder im Handbuch der TRWinProg-Software.

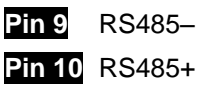

<span id="page-20-2"></span>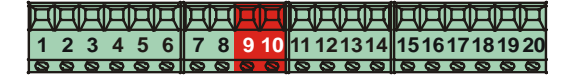

# <span id="page-21-0"></span>**4.6 Verdrahtungsbeispiele**

**\*** Schirmauflage, siehe Kap. [Allgemeine Entstörmaßnahmen](#page-22-0) Seite [23](#page-22-0) CiA DR 303-1 konforme Steckerbelegung siehe "TR-ELE-TI-DGB-0011"

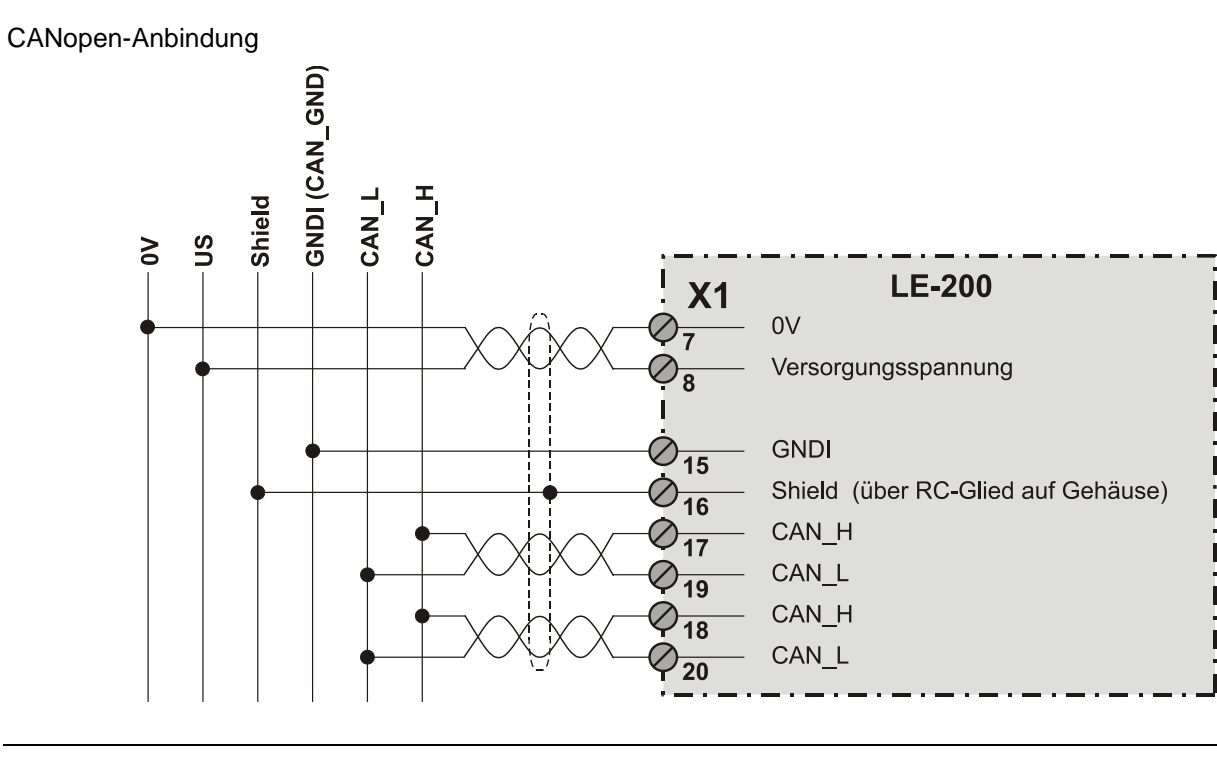

RS485-Anbindung mit Parametriermöglichkeit über "TRWinProg"

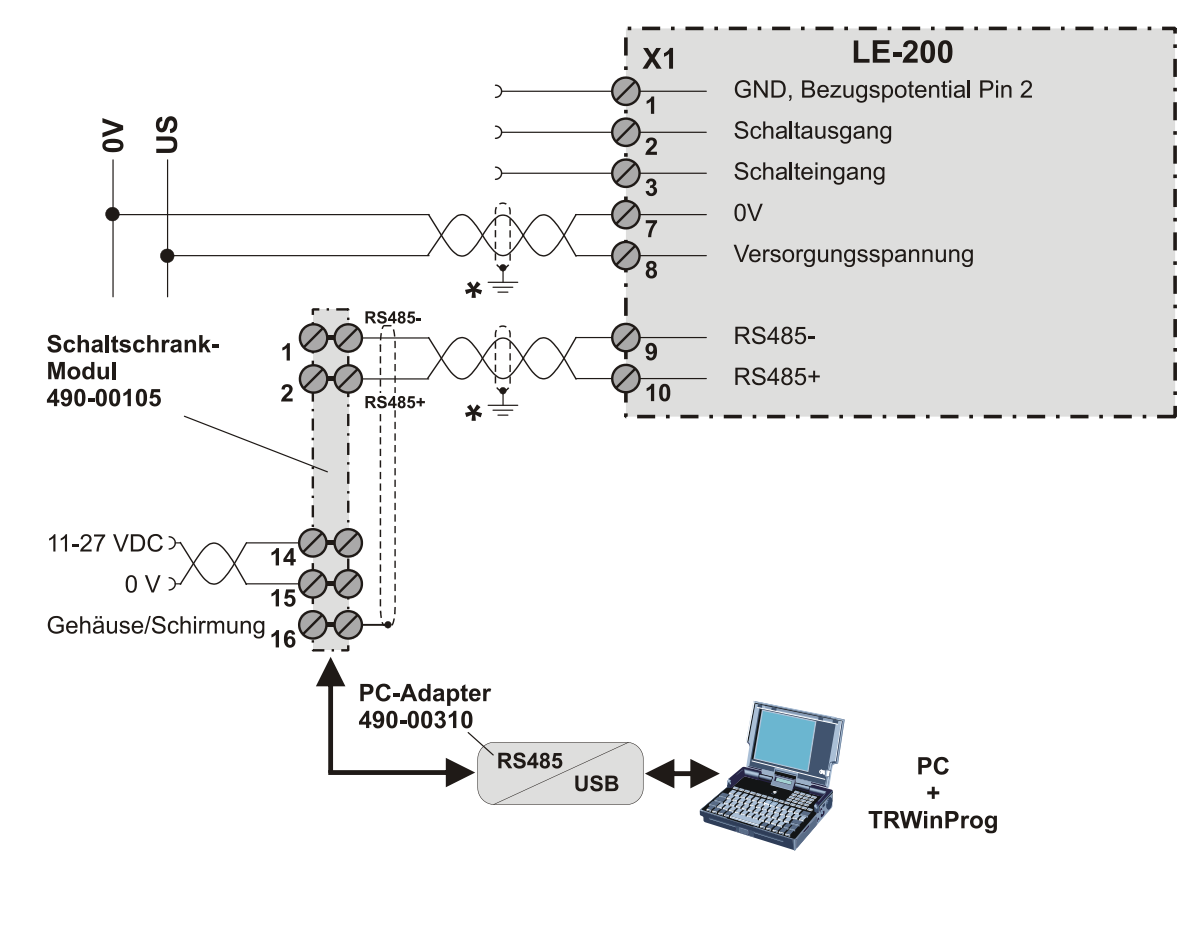

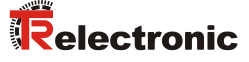

# <span id="page-22-0"></span>**4.7 Allgemeine Entstörmaßnahmen**

- Anschlussleitung zum Gerät in großem Abstand, oder räumlich abgetrennt zu Energieleitungen (geschirmt) verlegen. Die Datenübertragung des Messwertes kann ansonsten gestört werden.
- Zur sicheren Datenübertragung müssen vollständig geschirmte Leitungen benutzt und auf eine gute Erdung geachtet werden. Bei differentieller Datenübertragung (RS422, RS485 etc.) müssen zusätzlich paarweise verdrillte Leitungen verwendet werden.
- Für die Datenübertragung einen Kabelquerschnitt von min. 0,22 mm**<sup>2</sup>** verwenden**.**
- Kabelquerschnitt des Massekabels (Maschinenbett) mit mind. 10 mm**<sup>2</sup>** zur Vermeidung von Potentialausgleichströmen über den Schirm. Dabei ist zu beachten, dass der Widerstand des Massekabels sehr viel kleiner als der des Schirms sein muss.
- Leitungskreuzungen vermeiden. Wenn unvermeidbar, nur rechtwinklige Kreuzungen vornehmen.
- Durchgängige Verdrahtung des Schirms, großflächige Auflage auf spezielle Schirmschellen, siehe [Abbildung 6](#page-22-2) Punkt **(A)**.

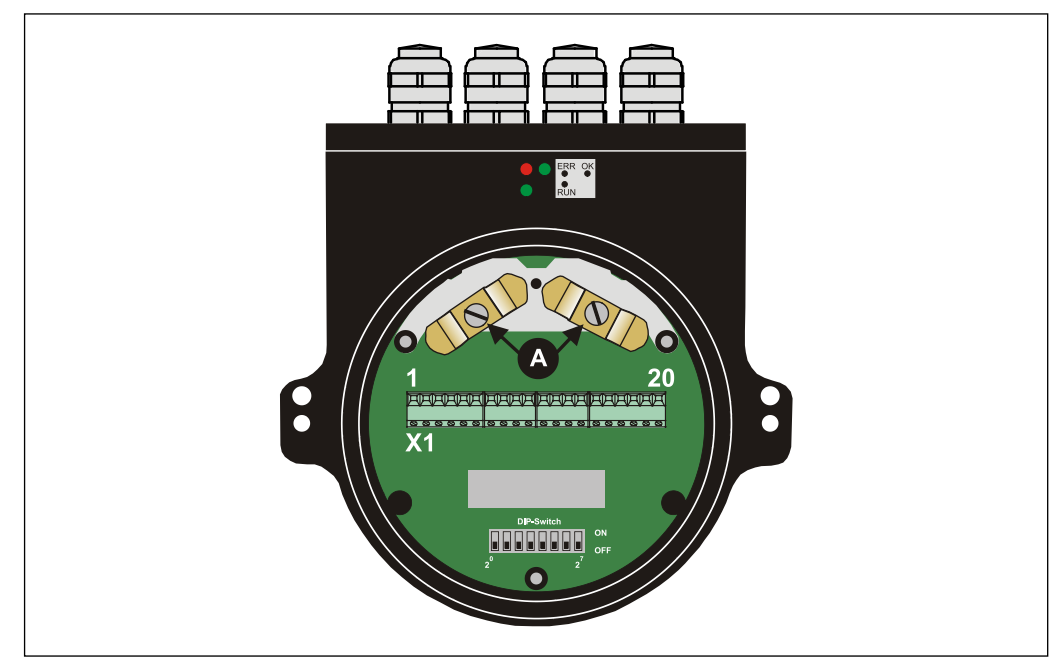

**Abbildung 6: Anschlusshaube mit Schirmschellen**

# <span id="page-22-2"></span><span id="page-22-1"></span>**4.8 Einschalten der Versorgungsspannung**

Nachdem der Anschluss, Baudraten- und Node-ID – Einstellung vorgenommen worden ist, kann die Versorgungsspannung eingeschaltet werden.

Nach dem Einschalten der Versorgungsspannung und Beendigung der Initialisierung geht der Laser in den Vor-Betriebszustand und wartet auf Kommandos. Falls der Laser einen internen Fehler erkennt, wird eine Emergency-Meldung mit dem Fehlercode übertragen (siehe Kapitel ["Emergency-Meldung"](#page-45-0), [S46\)](#page-44-6).

# <span id="page-23-0"></span>**5 Inbetriebnahme**

# <span id="page-23-1"></span>**5.1 CANopen Schnittstelle**

Die CAN-Bus-Schnittstelle ist durch die internationale Norm ISO/DIS 11898 definiert und spezifiziert die zwei untersten Schichten des CAN Referenz-Models.

Die CAN-Bus-Schnittstelle mit dem Bustreiber PCA82C251 ist galvanisch von der Mess-System-Elektronik getrennt und wird über einen internen DC/DC-Konverter gespeist. Eine externe Spannungsversorgung für den Bustreiber ist nicht notwendig.

Die Konvertierung der Laserinformation in das CAN-Protokoll (CAN 2.0A) geschieht über den CAN-Kontroller SJA1000. Die Funktion des CAN-Kontrollers wird durch einen Watchdog überwacht.

Das CANopen Kommunikationsprofil (CiA Standard DS 301) basiert auf dem CAN Application Layer (CAL) und beschreibt, wie die Dienste von Geräten benutzt werden. Das CANopen Profil erlaubt die Definition von Geräteprofilen für eine dezentralisierte E/A.

Das Mess-System mit CANopen Protokoll unterstützt das Geräteprofil für Encoder (CiA Draft Standard 406, Version 2.0). **Die Mess-Systeme unterstützen auch den erweiterten Funktionsumfang in Klasse C2.**

Die Kommunikations-Funktionalität und Objekte, welche im Laserprofil benutzt werden, werden in einer EDS-Datei (Electronic Data Sheet) beschrieben. Wird ein CANopen Konfigurations-Hilfsprogramm benutzt (z.B. CANSETTER), kann der Benutzer die Objekte (SDO´s) des Lasers auslesen und die Funktionalität programmieren.

Die Auswahl der Übertragungsrate und Node-ID (Geräteadresse) erfolgt über Schalter.

# <span id="page-23-2"></span>**5.1.1 EDS-Datei**

Die EDS-Datei (elektronisches Datenblatt) enthält alle Informationen über die Laserspezifischen Parameter sowie Betriebsarten des Laser-Entfernungs-Messgerätes. Die EDS-Datei wird durch das CANopen-Netzwerkkonfigurationswerkzeug eingebunden, um das Laser-Entfernungs-Messgerät ordnungsgemäß konfigurieren bzw. in Betrieb nehmen zu können.

Die EDS-Datei hat den Dateinamen *"LE200.EDS"*.

#### **Download:**

[www.tr-electronic.de/f/TR-ELE-ID-MUL-0011](http://www.tr-electronic.de/f/TR-ELE-ID-MUL-0011)

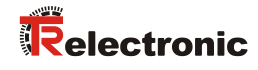

# <span id="page-24-0"></span>**5.1.2 Busstatus-Statusanzeige**

Der Laser verfügt an der Bushaube über 3 LEDs, die den Busstatus des Lasers anzeigen:

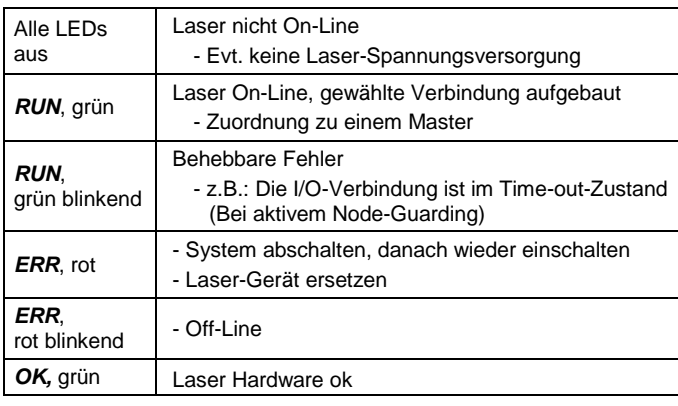

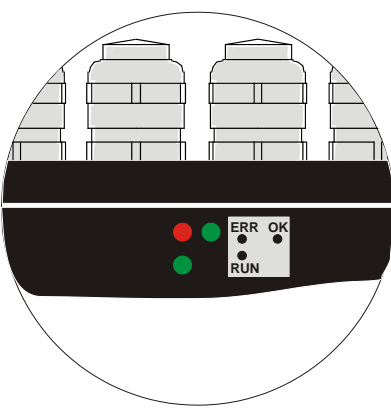

# <span id="page-25-0"></span>**6 Kommunikations-Profil**

Im Gerät sind zwei Prozessdaten-Objekte (PDO) implementiert. Eine wird für die Asynchron-Übertragung und die andere für die Synchron-Übertragungsfunktionen benötigt.

Der Istwert wird im Binärcode übertragen:

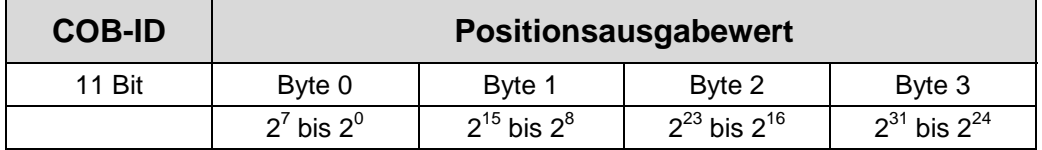

# <span id="page-25-1"></span>**6.1 Übertragung des Laser-Positionswertes**

Bevor die Laserposition übertragen werden kann, muss der Laser mit dem "Node-Start"-Kommando gestartet werden.

#### **Node-Start Protokoll**

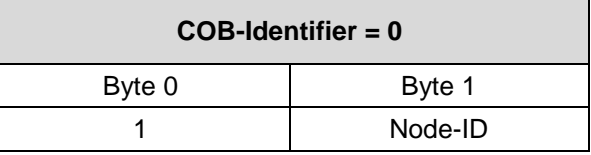

Das Node-Start Kommando mit der Node-ID des Lasers (Slave) startet nur dieses Gerät.

Das Node-Start Kommando mit der **Node-ID = 0** startet alle Slaves, die am Bus angeschlossen sind.

Nach dem Node-Start Kommando überträgt der Laser den Positionswert einmal mit der COB-ID des Objekts 1800h.

Jetzt kann der Positionswert über eines der beiden Sende-Prozessdaten-Objekte gesendet werden, siehe Kapitel ["Erstes Sende-Prozessdaten-Objekt \(asynchron\)"](#page-26-0) und ["Zweites Sende-Prozessdaten-Objekt \(synchron\)"](#page-26-1) auf Seite [27.](#page-26-1)

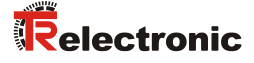

#### <span id="page-26-0"></span>**6.1.1 Erstes Sende-Prozessdaten-Objekt (asynchron)**

Das erste Sende-Prozessdaten-Objekt (Objekt 1800h) überträgt den Positionswert des Lasers. Der Timerwert wird definiert durch den Wert des Cyclic-Timers (Objekt 6200h). Diese Übertragung startet automatisch nach dem Kommando Node-Start und wenn der Wert des Cyclic-Timers > 0 ist. Der Standardwert der COB-ID ist 180h + Node-ID.

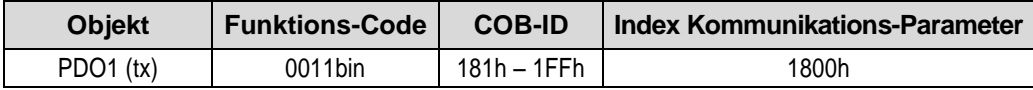

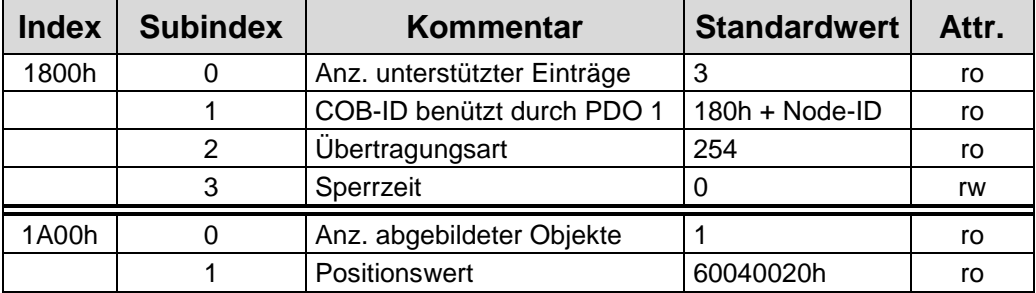

Um die Übertragung der Mess-System-Position kurzzeitig zu stoppen, kann die Ausgabe durch Timerwert = 0 im Objekt 6200h unterbrochen werden.

#### <span id="page-26-1"></span>**6.1.2 Zweites Sende-Prozessdaten-Objekt (synchron)**

Das zweite Sende-Prozessdaten-Objekt (Objekt 1802h) überträgt einmalig den Positionswert des Lasers synchron nach einer Anforderung (Remote / Sync):

Das Mess-System empfängt ein Remote-Frame mit der COB-ID (Standardwert 280h + Node-ID).

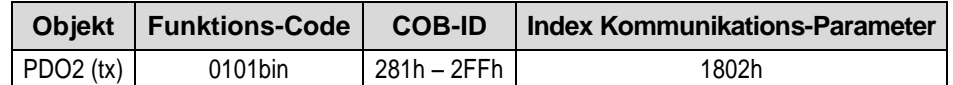

Das Mess-System empfängt ein SYNC-Telegramm mit der COB-ID (Standardwert 080h), definiert in Objekt 1005h. Alle Slaves mit dieser SYNC-COB-ID übertragen den Positionswert.

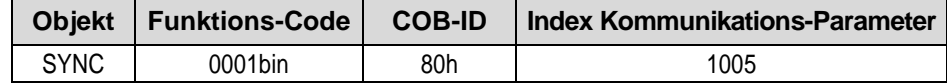

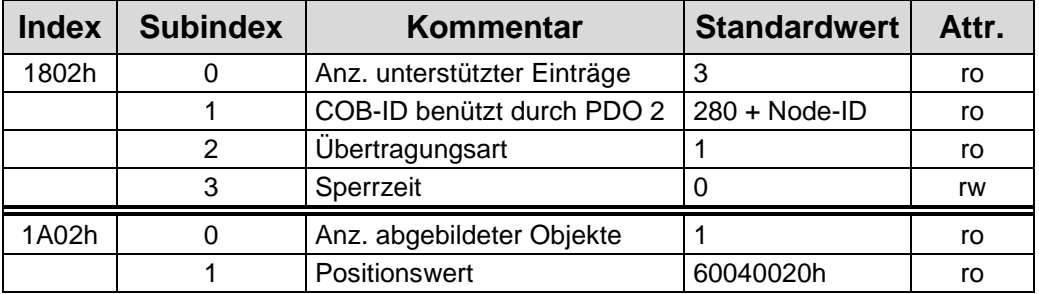

# <span id="page-27-0"></span>**6.2 Lese-/Schreib- Service-Daten-Objekt**

Die Übertragung des Service-Daten-Objekt (SDO) geschieht über das CMS "Multiplexed-Domain" Protokoll (CIA DS202/2).

#### <span id="page-27-1"></span>**6.2.1 Lese SDO:**

("Domain Upload" einleiten)

#### **Anforderungs-Protokoll-Format:**

#### **COB-Identifier = 600h + Node-ID**

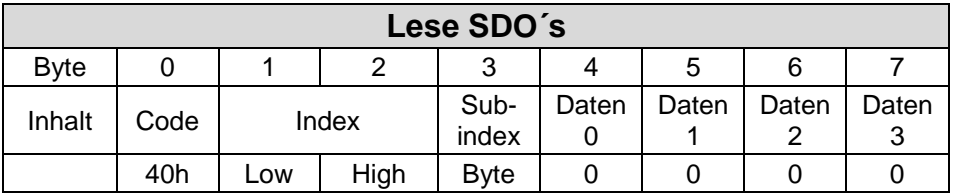

Das "Lese-SDO" Telegramm muss an den Slave gesendet werden.

Der Slave antwortet mit folgendem Telegramm:

#### **Antwort-Protokoll-Format:**

#### **COB-Identifier = 580h + Node-ID**

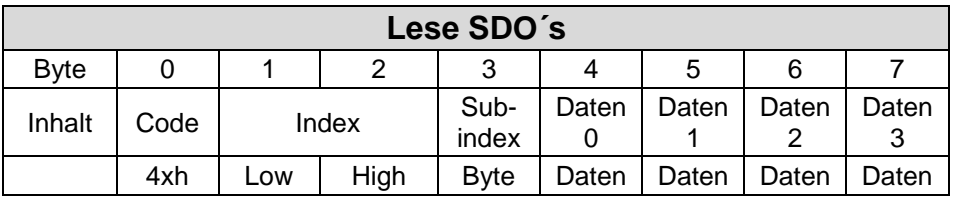

#### **Format-Byte 0:**

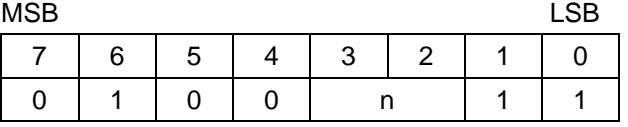

n = Anzahl der Datenbytes ( Bytes 4-7), welche keine Daten beinhalten.

Wenn nur 1 Datenbyte (Daten 0) Daten enthält, ist der Wert von Byte  $0 = "4Fh"$ .

Ist Byte 0 = 80h, wird die Übertragung abgebrochen.

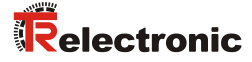

# <span id="page-28-0"></span>**6.2.2 Schreibe SDO:**

("Domain Download" einleiten)

#### **Anforderungs-Protokoll-Format:**

#### **COB-Identifier = 600h + Node-ID**

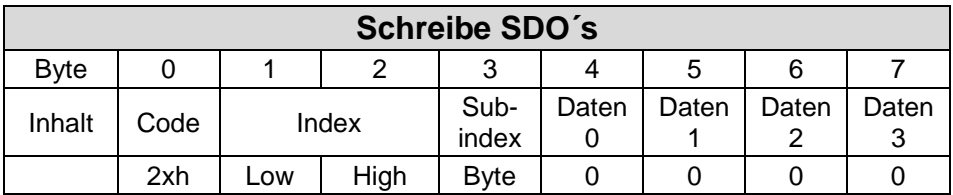

#### **Format-Byte 0:**

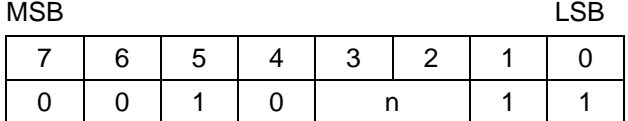

n = Anzahl der Datenbytes (Bytes 4-7), welche keine Daten beinhalten.

Wenn nur 1 Datenbyte (Daten 0) Daten enthält, ist der Wert von Byte  $0 = "2Fh"$ .

Das "Schreibe-SDO" Telegramm muss an den Slave gesendet werden.

Der Slave antwortet mit folgendem Telegramm:

#### **Antwort-Protokoll-Format:**

# **COB-Identifier = 580h + Node-ID**

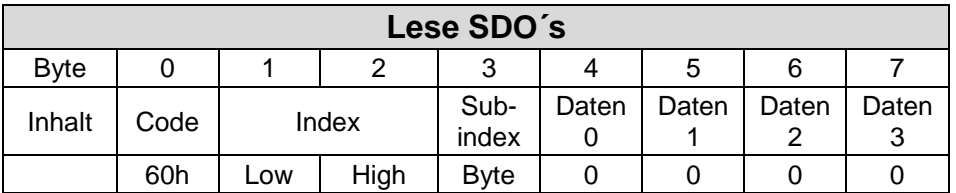

Ist Byte 0 = 80h, wird die Übertragung abgebrochen.

# <span id="page-29-0"></span>**7 Kommunikationsspezifische Standard-Objekte (CiA DS-301)**

Folgende Tabelle zeigt eine Übersicht der unterstützten Indexe im Kommunikationsprofilbereich:

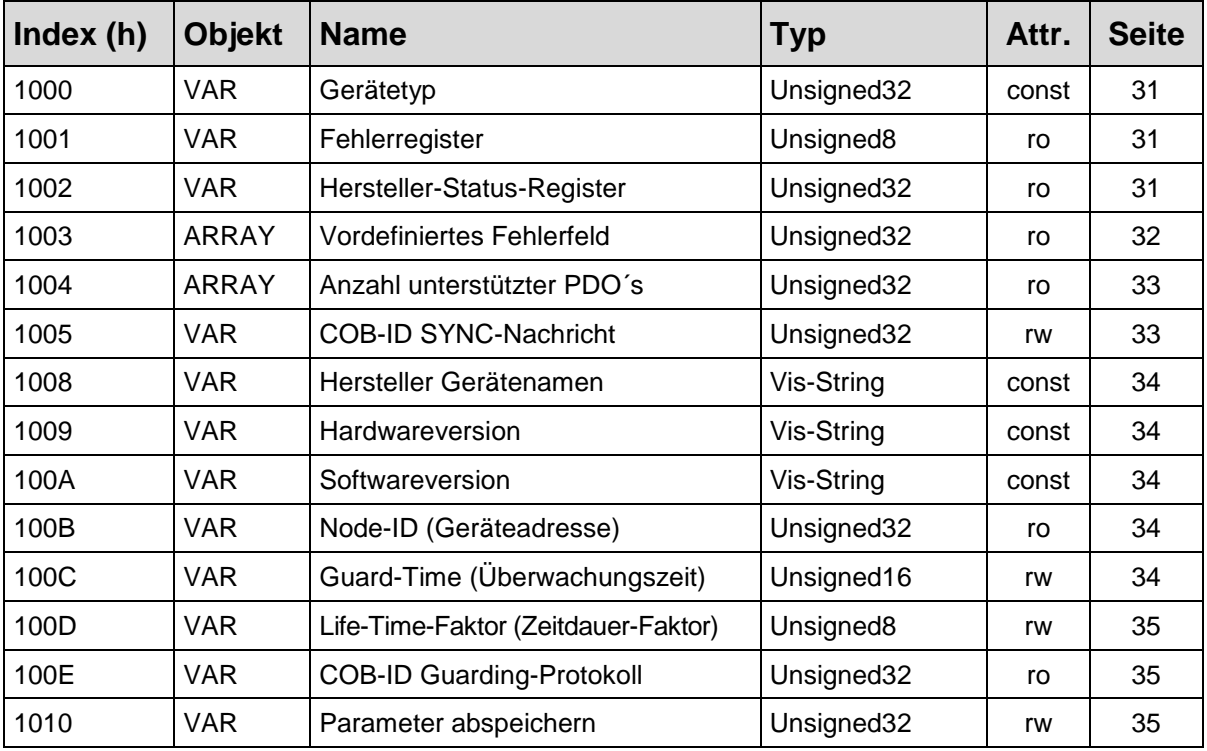

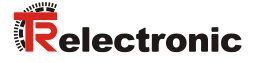

# <span id="page-30-0"></span>**7.1 Objekt 1000h: Gerätetyp**

Beinhaltet Information über den Gerätetyp. Das Objekt mit Index 1000h beschreibt den Gerätetyp und seine Funktionalität. Es besteht aus einem 16 Bit Feld, welches das benutzte Geräteprofil beschreibt (Geräteprofil-Nr. 406 = 196h) und ein zweites 16 Bit Feld, welches Informationen über den Gerätetyp liefert.

## **Parameterstruktur**

Unsigned32, const

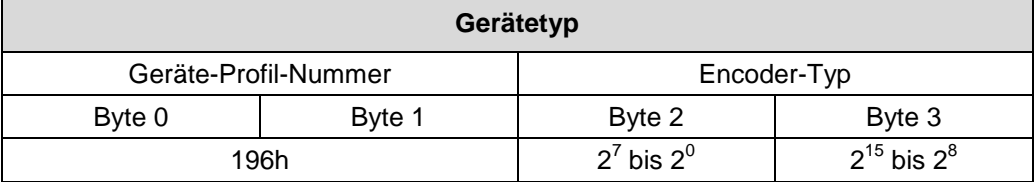

# **Encoder-Typ**

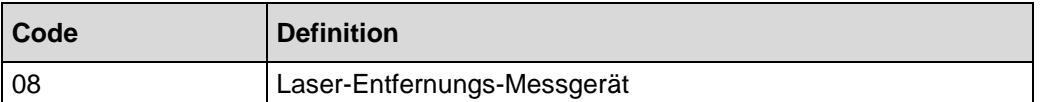

# <span id="page-30-1"></span>**7.2 Objekt 1001h: Fehlerregister**

Dieses Objekt beinhaltet das Fehlerregister für das Gerät. Falls ein Alarm-Bit (Objekt 6503) gesetzt wird, wird im Fehlerregister das Bit 5 gesetzt.

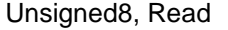

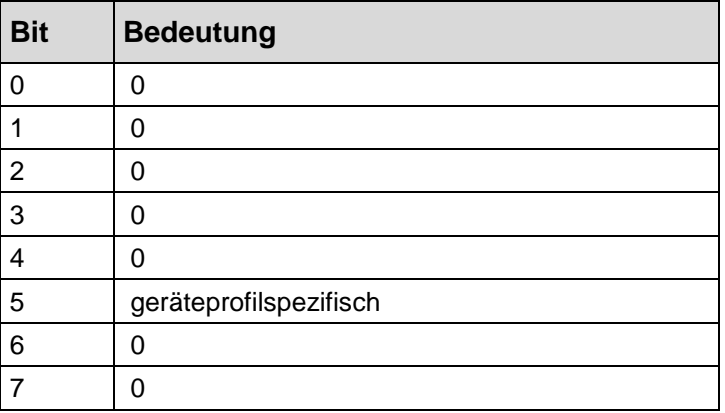

# <span id="page-30-2"></span>**7.3 Objekt 1002h: Hersteller-Status-Register**

<span id="page-30-3"></span>Dieses Objekt wird durch den Laser nicht verwendet, bei Lesezugriff ist der Wert immer "0".

# <span id="page-31-0"></span>**7.4 Objekt 1003h: Vordefiniertes Fehlerfeld**

Dieses Objekt beinhaltet einen aufgetretenen Laserfehler und zeigt den Fehler über das Emergency-Objekt an.

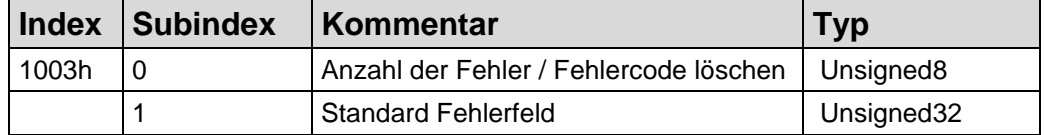

Subindex 0: Der Eintrag in Subindex 0 beinhaltet die Anzahl der aufgetretenen Fehler und registriert sie in Subindex 1.

Wird auf den Subindex 0 geschrieben, wird nach Behebung des Fehlers der Fehlercode gelöscht.

Subindex 1: Das Fehlerfeld besteht aus einem 8 Bit Fehlercode.

#### Unsigned32, Read

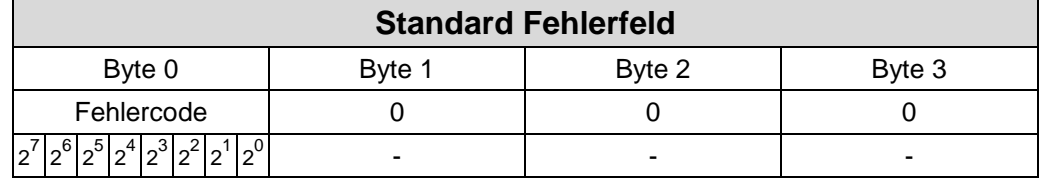

#### <span id="page-31-1"></span>**Fehlercode-Beschreibung**

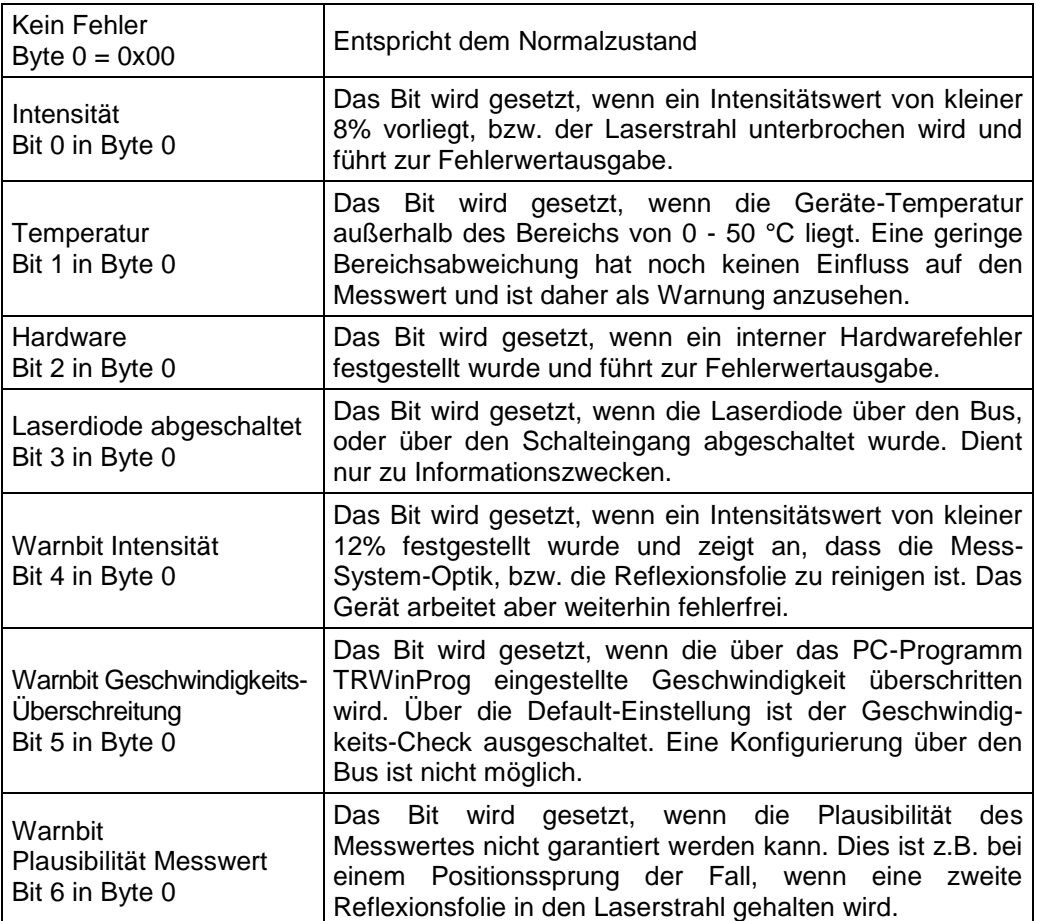

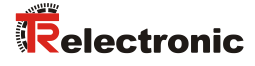

# <span id="page-32-0"></span>**7.5 Objekt 1004h: Anzahl unterstützter PDO´s**

Dieses Objekt beinhaltet die Information über die max. Anzahl der PDO´s, die durch den Laser unterstützt werden.

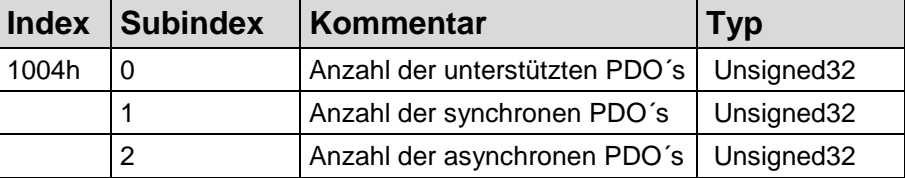

Subindex 0 beschreibt die Gesamtanzahl der unterstützten PDO´s (synchron und asynchron).

Subindex 1 beschreibt die Anzahl der synchronen PDO´s die durch den Laser unterstützt werden.

Subindex 2 beschreibt die Anzahl der asynchronen PDO´s die durch den Laser unterstützt werden.

Unsigned32, Read

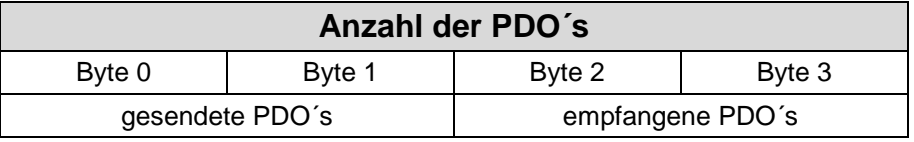

Subindex 0: gesendete PDO´s = 2, empfangene PDO´s =  $0$ Subindex 1: gesendete PDO´s = 1, empfangene PDO´s =  $0$ Subindex 2: gesendete PDO $\acute{\text{s}}$  = 1, empfangene PDO $\acute{\text{s}}$  = 0

# <span id="page-32-1"></span>**7.6 Objekt 1005h: COB-ID SYNC Nachricht**

Dieses Objekt definiert die COB-ID des Synchronisierung-Objekts (SYNC). Es definiert weiterhin, ob das Gerät die SYNC-Nachricht verarbeitet, oder ob das Gerät die SYNC-Nachricht erzeugt.

Unsigned32, Read/Write

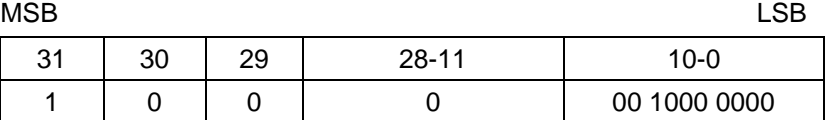

Bit 31 = 1 , Gerät verarbeitet die SYNC-Nachricht Bit 31 = 0 , Gerät erzeugt keine SYNC-Nachricht

 $Bit 30 = 0$ Bit 29 = 0 , 11 Bit ID (CAN 2.0A) Bit 28  $-11 = 0$ Bit  $10 - 0 = 11$  Bit SYNC-COB-IDENTIFIER, Standardwert = 080h

Wenn ein SYNC-Telegramm mit der Identifier, definiert in diesem Objekt (080h), und Datenlänge = 0 vom Gerät empfangen worden ist, wird der Positionswert des Lasers durch das zweite Sende-Prozessdaten-Objekt (Objekt 1802) übertragen.

Der Standardwert 80h in Byte 0 (Bit 0 – 7) kann durch Schreiben eines anderen Wertes  $(\neq 0)$  ersetzt werden. Dauerhaft abgespeichert wird der neu gesetzte Wert über ["Objekt 1010h: Parameter abspeichern"](#page-34-2), [S35.](#page-34-2)

# <span id="page-33-0"></span>**7.7 Objekt 1008h: Hersteller Gerätenamen**

Beinhaltet den Hersteller Gerätenamen (visible string) "LE200".

# <span id="page-33-1"></span>**7.8 Objekt 1009h: Hersteller Hardwareversion**

Beinhaltet die Hersteller Hardwareversion (visible string).

# <span id="page-33-2"></span>**7.9 Objekt 100Ah: Hersteller Softwareversion**

Beinhaltet die Hersteller Softwareversion (visible string). Siehe auch Objekt 6507.

# <span id="page-33-3"></span>**7.10 Objekt 100Bh: Node-ID**

Dieses Objekt beinhaltet die Node-ID (Geräteadresse).

Der Wert wird durch 6 Hardware-Schalter eingestellt und kann nicht durch die Benutzung von SDO-Diensten geändert werden.

Unsigned32, Read

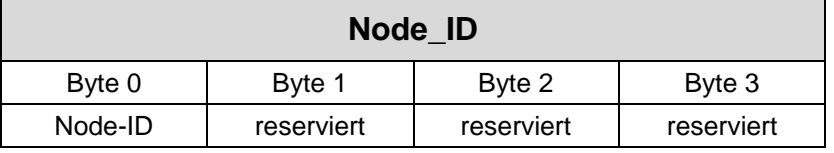

Wertebereich: 1 - 64.

Die Node-ID ist die eingestellte Hardwareadresse durch Schalter + 1. Dies bedeutet:

alle 6 Schalter auf OFF =  $0$ , Node-ID = 1 Schalter Bit  $5 = ON = 32$ , Node-ID = 33

# <span id="page-33-4"></span>**7.11 Objekt 100Ch: Guard-Time (Überwachungszeit)**

Die Objekte der Indexe 100Ch und 100Dh beinhalten die Guard-Time in Milli-Sekunden und den Live-Time-Faktor (Zeitdauer-Faktor). Der Live-Time-Faktor multipliziert mit der Guard-Time ergibt die Zeitdauer für das Node-Guarding-Protokoll.

#### Unsigned16, Read/Write

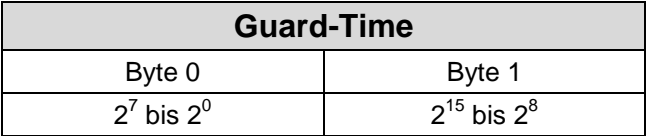

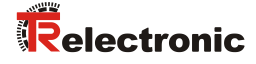

# <span id="page-34-0"></span>**7.12 Objekt 100Dh: Life-Time-Faktor (Zeitdauer-Faktor)**

Der Live-Time-Faktor multipliziert mit der Guard-Time ergibt die Zeitdauer für das Node-Guarding-Protokoll. Ist das Ergebnis "0", wird kein Node-Guarding unterstützt.

#### Unsigned8, Read/Write

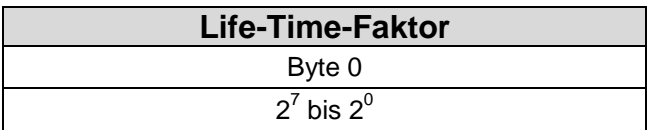

# <span id="page-34-1"></span>**7.13 Objekt 100Eh: Node-Guarding-Identifier**

Die Identifier wird für die Node-Guarding- und die Life-Guarding-Prozedur benötigt.

Unsigned32, Read

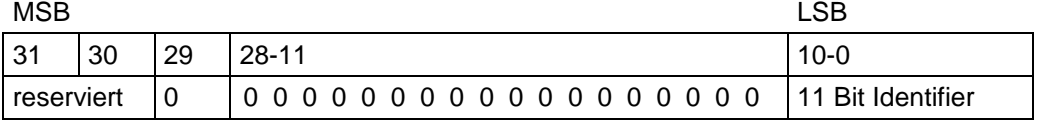

Bit  $10 - 0 = 11$  Bit Identifier, Wert = 700h + Node-ID

#### <span id="page-34-2"></span>**7.14 Objekt 1010h: Parameter abspeichern**

Dieses Objekt unterstützt das Abspeichern von Parametern in den nichtflüchtigen Speicher (EEPROM).

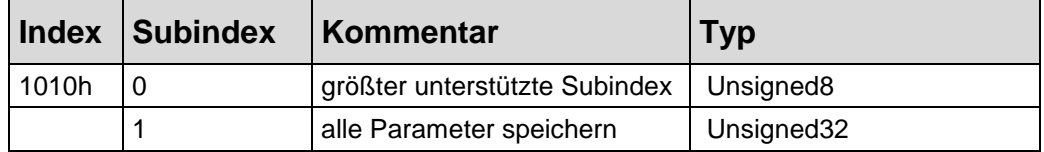

- **Subindex0**: Der Eintrag in Subindex 0 enthält den größten unterstützten Subindex. Wert  $= 1$ .
- **Subindex1:** Bei Lesezugriff liefert das Gerät Informationen über seine Speichermöglichkeit.

# Unsigned32, Read/Write

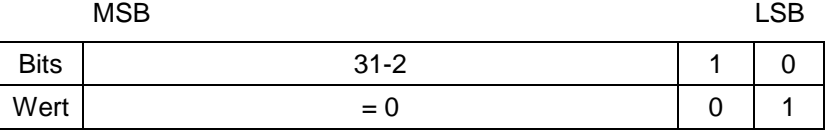

Bei Lesezugriff liefert das Gerät Informationen über seine Speichermöglichkeit.

Bit 0 = 1, das Gerät speichert Parameter nur auf Kommando. Dies bedeutet, wenn Parameter durch den Benutzer geändert worden sind und das Kommando "Parameter abspeichern" nicht ausgeführt worden ist, nach dem nächsten Einschalten der Betriebsspannung, die Parameter wieder die alten Werte besitzen.

Bei Schreibzugriff speichert das Gerät die Parameter in den nichtflüchtigen Speicher. Um eine versehentliche Speicherung der Parameter zu vermeiden, wird die Speicherung nur ausgeführt, wenn eine spezielle Signatur in das Objekt geschrieben wird. Die Signatur heißt "save".

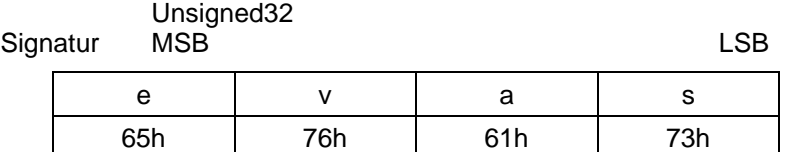

Beim Empfang der richtigen Signatur speichert das Gerät die Parameter ab. Schlug die Speicherung fehl, antwortet das Gerät mit Abbruch der Übertragung, Fehlerklasse 6, Fehlerkennung 6 (Hardwarefehler), siehe auch ["Objekt 6503h -](#page-42-3) Alarme", [S43.](#page-42-3)

Wurde eine falsche Signatur geschrieben, verweigert das Gerät die Speicherung und antwortet mit Abbruch der Übertragung, Fehlerklasse 8, Fehlerkennung 0.

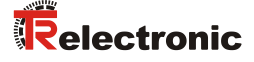

# <span id="page-36-0"></span>**8 Parametrierung und Konfiguration**

Die Konfiguration des Lasers erfolgt wahlweise über die Konfigurationssoftware des CANopen - Masters oder über die TRWinProg-Software. Parameter, die über die TRWinProg-Software konfiguriert wurden, werden durch einen Download der Steuerungsparameter durch die Steuerung überschrieben.

In dieser Anleitung wird nur die Konfiguration über den CANopen - Master beschrieben. Das PC-Programm TRWinProg wird in einer eigenen Anleitung beschrieben.

# <span id="page-36-1"></span>**8.1 Standardisierter Encoder-Profilbereich**

Die Einträge der Dateiliste von 6000h bis 65FFh werden von jedem Encoder genutzt. Die Einträge sind allgemein für Encoder. Das Laser-Entfernungs-Messgerät nutzt zusätzlich noch die Einträge von 2000 bis 2006h.

Beachten Sie, dass alle Einträge in der Spalte "Index" hexadezimal angegeben sind.

Die untenstehende Übersicht zeigt nur die Laser-relevanten Einträge:

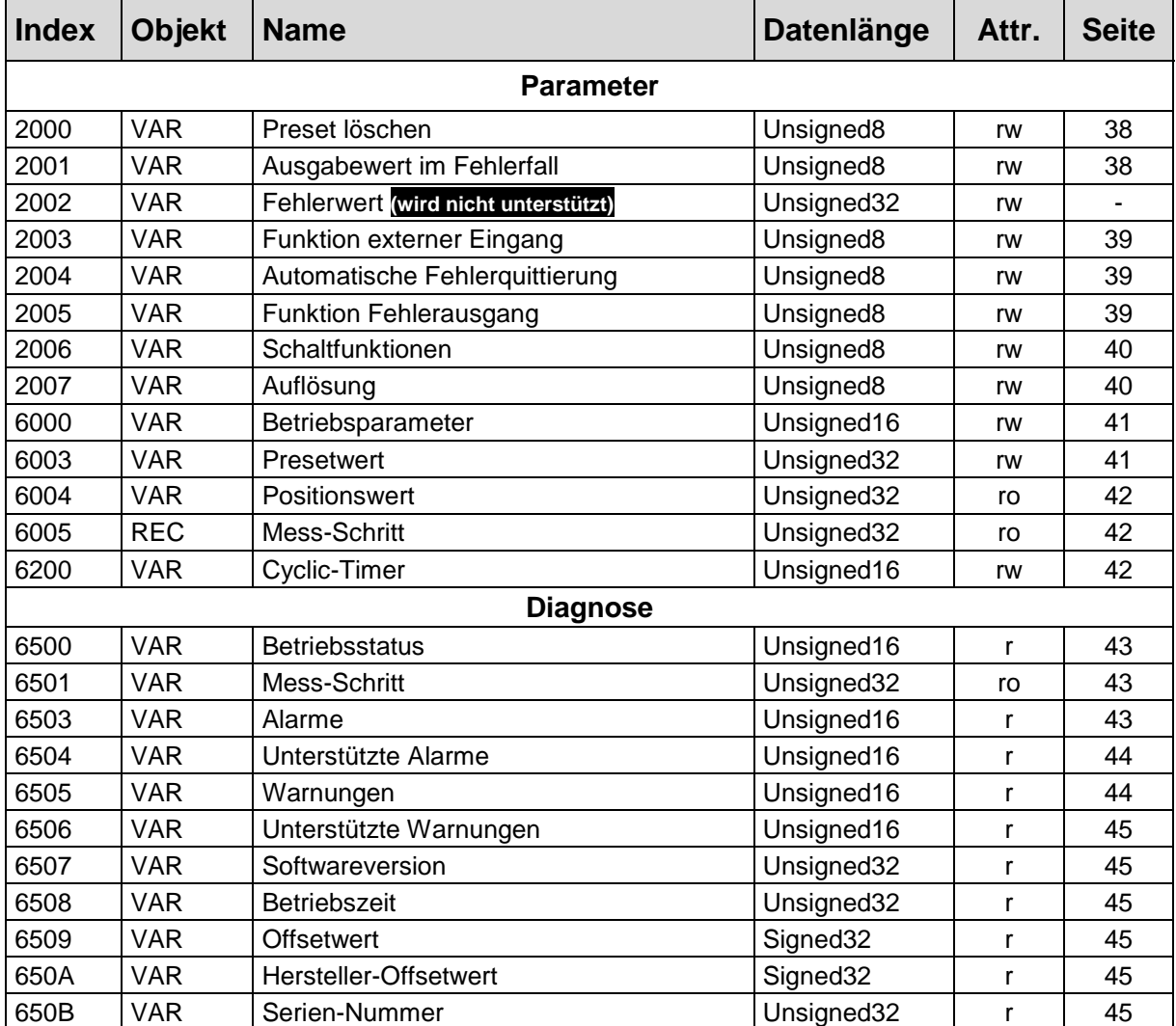

Auf den folgenden Seiten wird jedes Objekt im Detail erklärt.

# <span id="page-37-0"></span>**8.1.1 Objekt 2000 - Preset löschen**

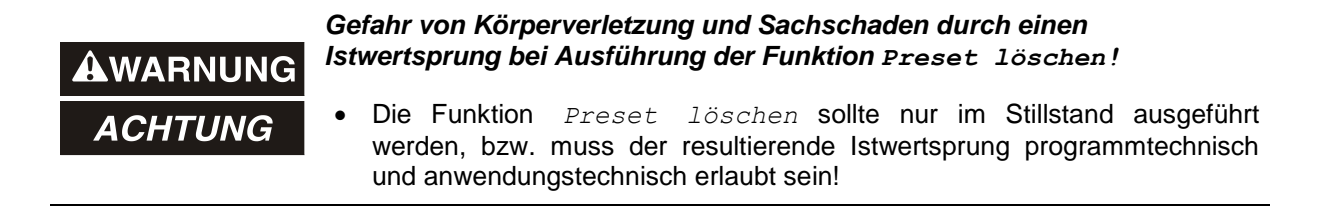

Über dieses Objekt wird die unter dem ["Objekt 6003h -](#page-40-1) Presetwert", [S41](#page-40-1) errechnete Nullpunktkorrektur gelöscht, welche sich aus der Differenz des gewünschten Presetwertes zur physikalischen Laserposition ergibt. D.h., nach dem Löschen der Nullpunktkorrektur gibt der Laser seine "echte" physikalische Position aus.

Unsigned8, Read/Write

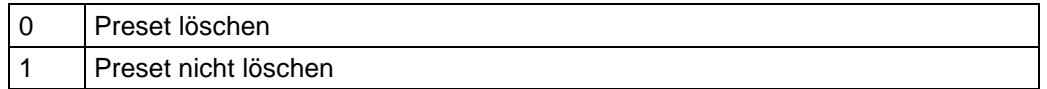

#### <span id="page-37-1"></span>**8.1.2 Objekt 2001 - Ausgabewert im Fehlerfall**

Legt fest, welcher Datenwert als Positionswert im Fehlerfall übertragen werden soll. Der Datenwert wird ausgegeben, wenn der Laser keinen Messwert mehr ausgeben kann. Dies ist z.B. gegeben, wenn eine Strahlunterbrechung vorliegt.

Zur Auswahl stehen:

Unsigned8, Read/Write

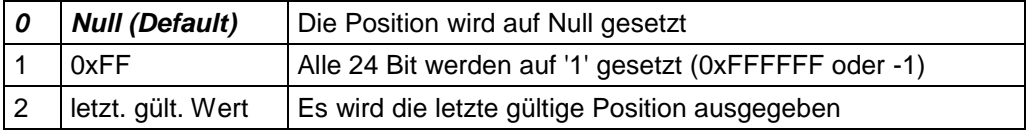

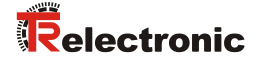

#### <span id="page-38-0"></span>**8.1.3 Objekt 2003 - Funktion externer Eingang**

Legt fest, ob der Schalteingang als

- Preset-Eingang
- Abschaltung der Laserdiode (LD) oder
- Fehler-Quittierungs-Eingang

benutzt werden soll.

Beim Beschalten des Schalteingangs als Preset-Eingang wird der Laser auf den unter ["Objekt 6003h -](#page-40-1) Presetwert", [S41](#page-40-1) vorgegebenen Positionswert justiert. Beim Beschalten des Schalteingangs als LD-Schalteingang wird die Laserdiode zur Verlängerung der Lebensdauer abgeschaltet. Wenn im PC-Programm "TRWinProg" in den Grundparametern das Abschalten der Laserdiode automatisch vorgenommen wird, hat der LD-Schalteingang keine Funktion.

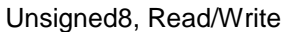

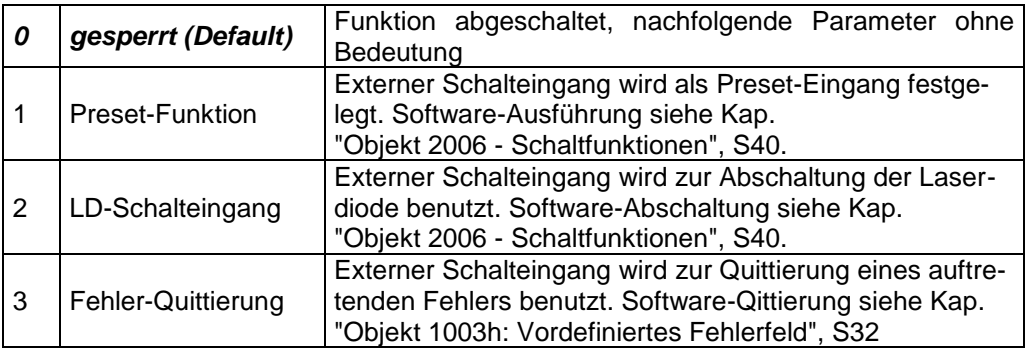

#### <span id="page-38-3"></span><span id="page-38-1"></span>**8.1.4 Objekt 2004 - Automatische Fehlerquittierung**

Legt fest, ob auftretende Fehlermeldungen nach Beheben der Störung automatisch gelöscht werden sollen.

Unsigned8, Read/Write

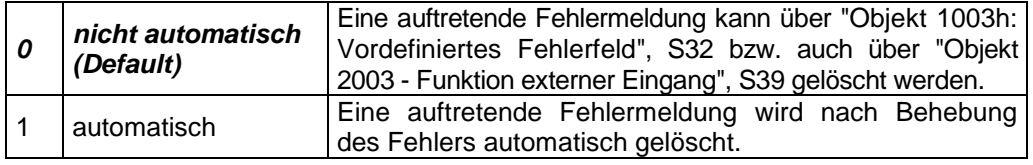

#### <span id="page-38-2"></span>**8.1.5 Objekt 2005 - Funktion Fehlerausgang**

Legt die Funktion des Fehlerausgangs (Schaltausgang) fest. Fehlerdefinition siehe ["Fehlercode-Beschreibung"](#page-31-1), [S32.](#page-31-1) Folgende Möglichkeiten stehen zur Auswahl:

Unsigned8, Read/Write

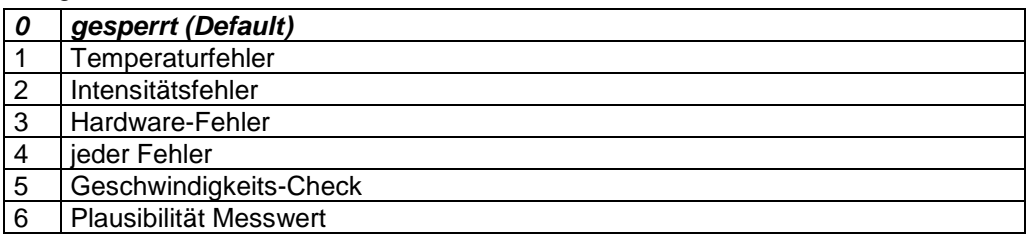

# <span id="page-39-0"></span>**8.1.6 Objekt 2006 - Schaltfunktionen**

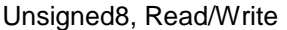

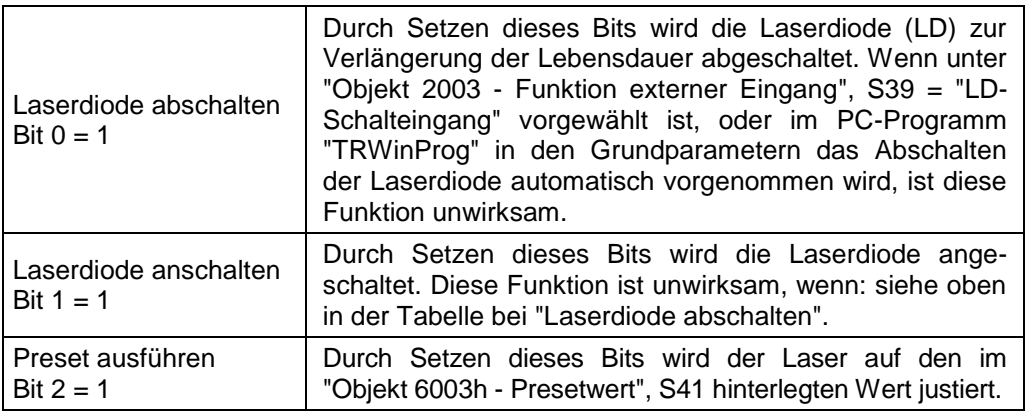

Ein Lesezugriff gibt den Zustand der Laserdiode zurück:

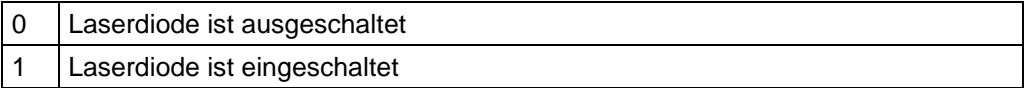

# <span id="page-39-2"></span><span id="page-39-1"></span>**8.1.7 Objekt 2007 - Auflösung**

Festlegung der Mess-Systemauflösung. Zur Auswahl stehen:

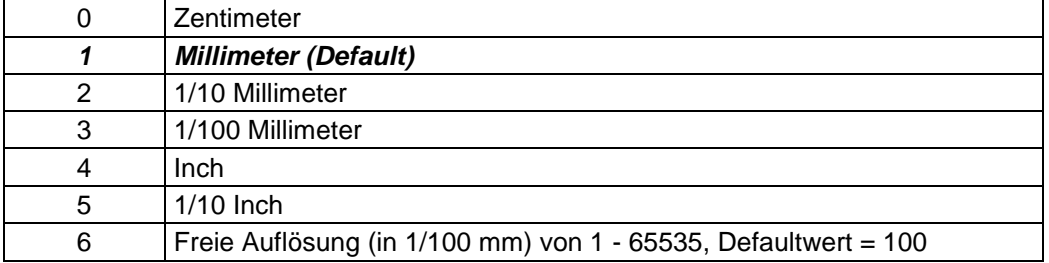

Bei Auswahl "Freie Auflösung" wird der hinterlegte Wert des Objekts ["Objekt 6005h -](#page-41-1) [Mess-Schritt"](#page-41-1) verwendet.

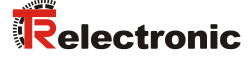

#### <span id="page-40-0"></span>**8.1.8 Objekt 6000h - Betriebsparameter**

Die Betriebsparameter beinhalten die Funktionen für die Zählrichtung.

#### **Parameterstruktur**

Unsigned16, Read/Write

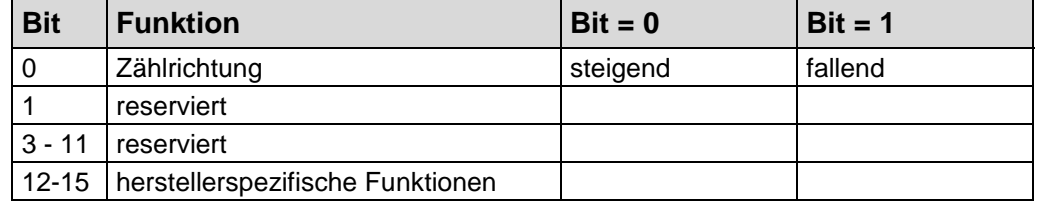

#### **Zählrichtung:**

Die Zählrichtung definiert, ob steigende oder fallende Positionswerte ausgegeben werden.

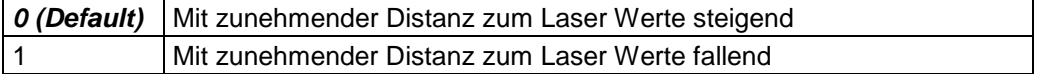

#### <span id="page-40-1"></span>**8.1.9 Objekt 6003h - Presetwert**

AWARNUNG **ACHTUNG** 

#### *Gefahr von Körperverletzung und Sachschaden durch einen Istwertsprung bei Ausführung der Funktion Preset!*

 Die Funktion *Preset ausführen* sollte nur im Stillstand ausgeführt werden, bzw. muss der resultierende Istwertsprung programmtechnisch und anwendungstechnisch erlaubt sein!

Die Presetfunktion wird verwendet, um den Laserwert auf einen beliebigen Positionswert innerhalb des Bereiches von 0 bis Messlänge in Schritten zu setzen. Der Ausgabe-Positionswert wird auf den Parameter "Presetwert" gesetzt, wenn auf dieses Objekt geschrieben wird. Das Aufrufen von ["Objekt 1010h: Parameter](#page-34-2)  [abspeichern"](#page-34-2), [S35](#page-34-2) ist nicht nötig.

#### **Parameterstruktur**

Unsigned32, Read/Write

<span id="page-40-2"></span>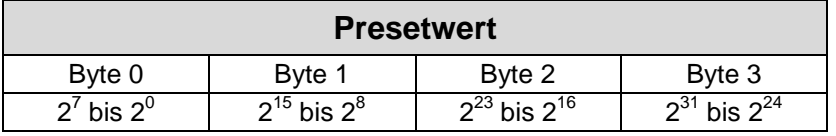

#### <span id="page-41-0"></span>**8.1.10 Objekt 6004h - Positionswert**

Das Objekt 6004h "Positionswert" definiert den Ausgabe-Positionswert für die Kommunikationsobjekte 1800h und 1802h.

#### **Parameterstruktur**

Unsigned32, Read

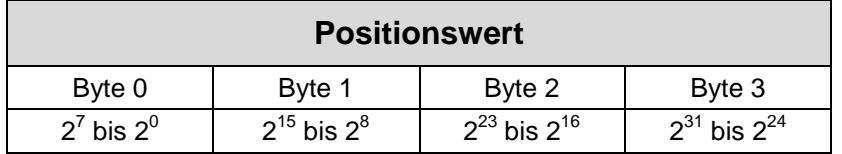

#### <span id="page-41-1"></span>**8.1.11 Objekt 6005h - Mess-Schritt**

Über den Mess-Schritt wird die Auflösung des Mess-Systems festgelegt, wenn im Objekt ["Objekt 2007 -](#page-39-1) Auflösung" die Auswahl "Freie Auflösung" vorgenommen wurde.

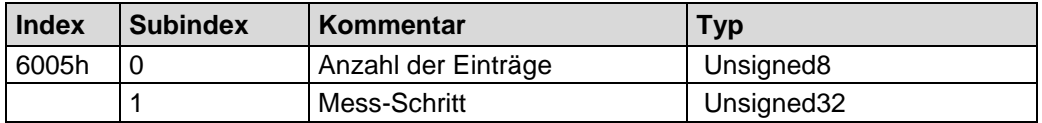

#### Unsigned32, Read

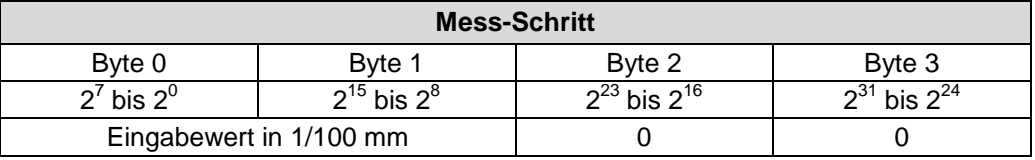

#### Eingabewert in 1/100 mm

1 mm z.B. entspricht dem Eingabewert 100. Dies bedeutet, dass der Laser 1 Schritt / mm ausgibt.

*Defaultwert: 100*, Maximalwert: 65535

#### <span id="page-41-2"></span>**8.1.12 Objekt 6200h - Cyclic-Timer**

Definiert den Parameter "Cyclic-Timer". Eine asynchrone Übertragung des Positionswertes wird eingestellt, wenn der Cyclic-Timer auf > 0 programmiert wird. Werte zwischen 1 ms und 65535 ms können ausgewählt werden.

 $z.B.: 1 ms = 1 h$  $256$  ms = 100 h

Dieser Wert wird nicht dauerhaft im Gerät gespeichert und geht mit Ausschaltung der Versorgungsspannung verloren. Mit jedem Neustart ist der Cyclic-Timer  $\neq 0$  und muss daher immer neu beschrieben werden.

Wenn der Laser mit dem Kommando NODE-START gestartet wird und der Wert des Cyclic-Timers > 0 ist, überträgt das erste Sende-Prozessdaten-Objekt (Objekt 1800h) die Laserposition.

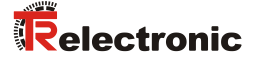

# <span id="page-42-0"></span>**8.2 Laser Diagnose**

#### <span id="page-42-1"></span>**8.2.1 Objekt 6500h - Betriebsstatus**

Dieses Objekt enthält den Betriebsstatus des Lasers und beinhaltet Informationen über die intern programmierten Parameter.

(siehe auch "Objekt 6000h - [Betriebsparameter"](#page-40-0), [S41\)](#page-40-0)

#### **Parameterstruktur**

Unsigned16, Read

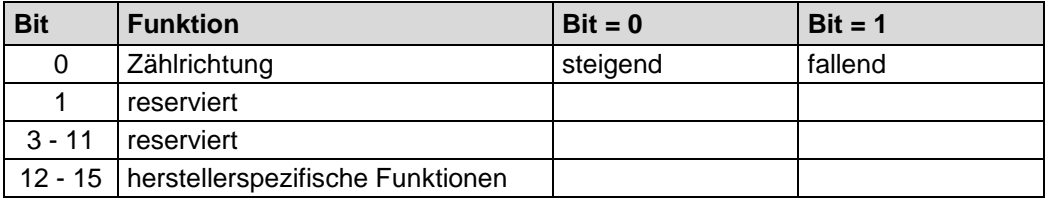

0 = Mit zunehmender Distanz zum Laser Werte steigend

1 = Mit zunehmender Distanz zum Laser Werte fallend

#### <span id="page-42-2"></span>**8.2.2 Objekt 6501h - Mess-Schritt**

Das Objekt 6501h zeigt die eingestellte Auflösung des Mess-Systems in 1/100 mm an. (siehe auch ["Objekt 6005h -](#page-41-1) Mess-Schritt", [S42\)](#page-41-1)

#### **Parameterstruktur**

Unsigned32, Read

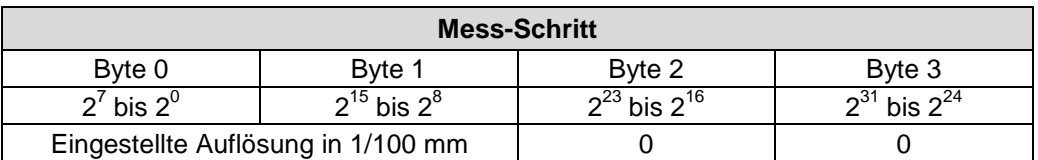

#### <span id="page-42-3"></span>**8.2.3 Objekt 6503h - Alarme**

Das Objekt 6503h liefert zusätzlich zur "Emergency-Meldung" weitere Alarm-Meldungen. Ein Alarm wird gesetzt, wenn eine Störung im Laser zum falschen Positionswert führen könnte. Falls ein Alarm auftritt, wird das zugehörige Bit solange auf logisch "High" gesetzt, bis der Alarm gelöscht und der Laser bereit ist, einen richtigen Positionswert zu liefern.

#### **Parameterstruktur**

Unsigned16, Read

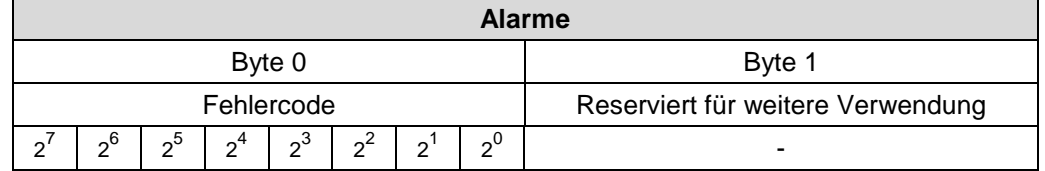

#### **Fehlercode-Beschreibung**

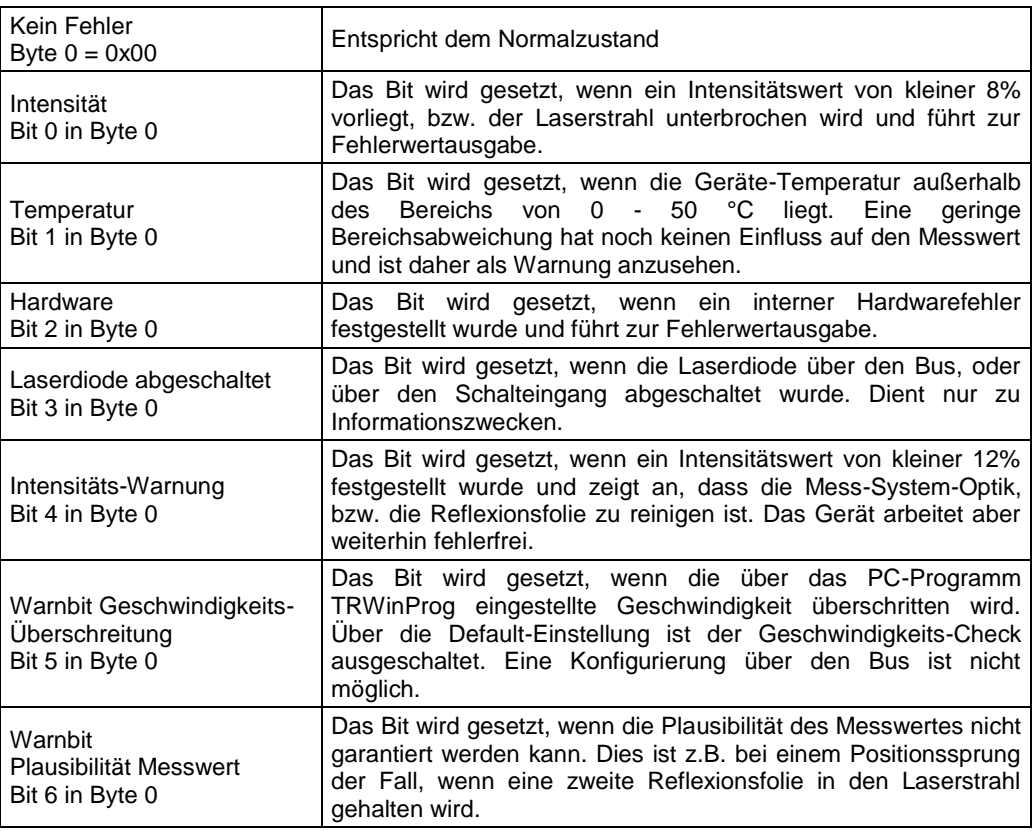

# <span id="page-43-0"></span>**8.2.4 Objekt 6504h - Unterstützte Alarme**

Das Objekt 6504h beinhaltet Informationen über die Alarme, die durch den Laser unterstützt werden.

#### **Parameterstruktur**

Unsigned16, Read

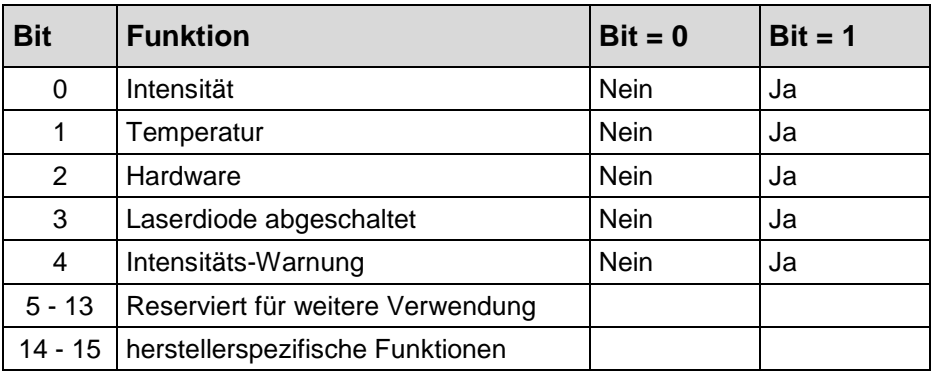

# <span id="page-43-1"></span>**8.2.5 Objekt 6505h - Warnungen**

<span id="page-43-2"></span>Dieses Objekt wird nicht unterstützt. Bei Lesezugriff ist der Wert immer "0".

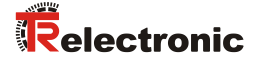

#### <span id="page-44-0"></span>**8.2.6 Objekt 6506h - Unterstützte Warnungen**

Dieses Objekt wird nicht unterstützt. Bei Lesezugriff ist der Wert immer "0".

# <span id="page-44-1"></span>**8.2.7 Objekt 6507h - Softwareversion**

Dieses Objekt enthält die implementierte Softwareversion des Lasers. Sie ist kombiniert mit einer Revisionsnummer und einem Index. Die Versions-Nr. wird im ASCII-Code angegeben.

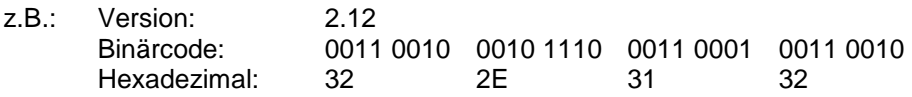

# **Parameterstruktur**

Unsigned32, Read

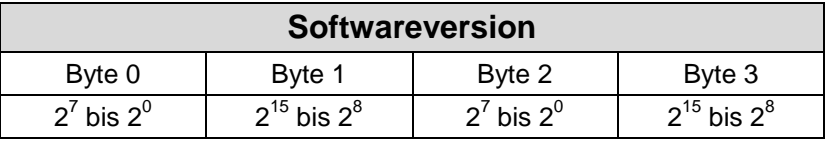

#### <span id="page-44-2"></span>**8.2.8 Objekt 6508h - Betriebszeit**

Die Betriebszeit-Funktion gibt die Betriebsstunden der *aktivierten Laser-Diode* an.

#### <span id="page-44-3"></span>**8.2.9 Objekt 6509h - Offsetwert**

Dieses Objekt enthält den Offsetwert, der durch die Preset-Funktion berechnet wird. Der Offsetwert wird gespeichert und kann vom Laser gelesen werden.

#### <span id="page-44-4"></span>**8.2.10 Objekt 650Ah - Hersteller-Offsetwert**

Dieses Objekt wird nicht unterstützt. Bei Lesezugriff ist der Offsetwert "0".

# <span id="page-44-5"></span>**8.2.11 Objekt 650Bh - Serien-Nummer**

<span id="page-44-6"></span>Dieses Objekt enthält die Geräte-Serien-Nummer (4 Byte).

# <span id="page-45-0"></span>**9 Emergency-Meldung**

Emergency-Meldungen werden beim Auftreten einer geräteinternen Störung ausgelöst und werden von dem betreffenden Anwendungsgerät an die anderen Geräte mit höchster Priorität übertragen.

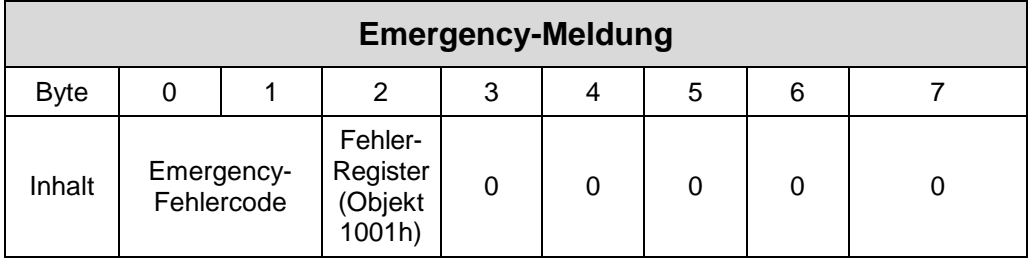

## **COB-Identifier = 080h + Node-ID**

Wenn der Laser einen internen Fehler erkennt, wird eine Emergency-Meldung mit dem Fehlercode von ["Objekt 1003h: Vordefiniertes Fehlerfeld"](#page-31-0), [S32](#page-30-3) und dem Fehler-Register (Objekt 1001h) übertragen. Zusätzlich zum Emergency-Objekt wird im ["Objekt 6503h -](#page-42-3) Alarme", [S43](#page-42-3) das dazugehörige Bit gesetzt.

Wenn der Fehler nicht mehr vorhanden ist, überträgt der Laser eine Emergency-Meldung mit dem Fehlercode "0" (Reset Fehler / kein Fehler) und Fehler-Register "0". Voraussetzung hierzu ist, dass die Fehlerquittierung auf "automatisch" gesetzt wurde (siehe "Objekt 2004 - [Automatische Fehlerquittierung"](#page-38-1), [S39\)](#page-38-3).

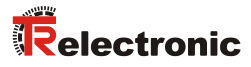

# <span id="page-46-0"></span>**10 Fehlerursachen und Abhilfen**

Die Fehlerursachen sind unter Punkt ["Objekt 1003h: Vordefiniertes Fehlerfeld"](#page-31-0), [S32](#page-31-0) festgelegt. Für die Rücksetzung der Fehlermeldungen muss je nach Einstellung der Fehler eventuell quittiert werden (siehe Kap. ["Objekt 1003h: Vordefiniertes Fehlerfeld"](#page-31-0), [S32](#page-31-0) / "Objekt 2003 - [Funktion externer Eingang"](#page-38-0), [S39](#page-38-0) und ["Objekt 2004 -](#page-38-1) [Automatische Fehlerquittierung"](#page-38-1), [S39\)](#page-38-3).

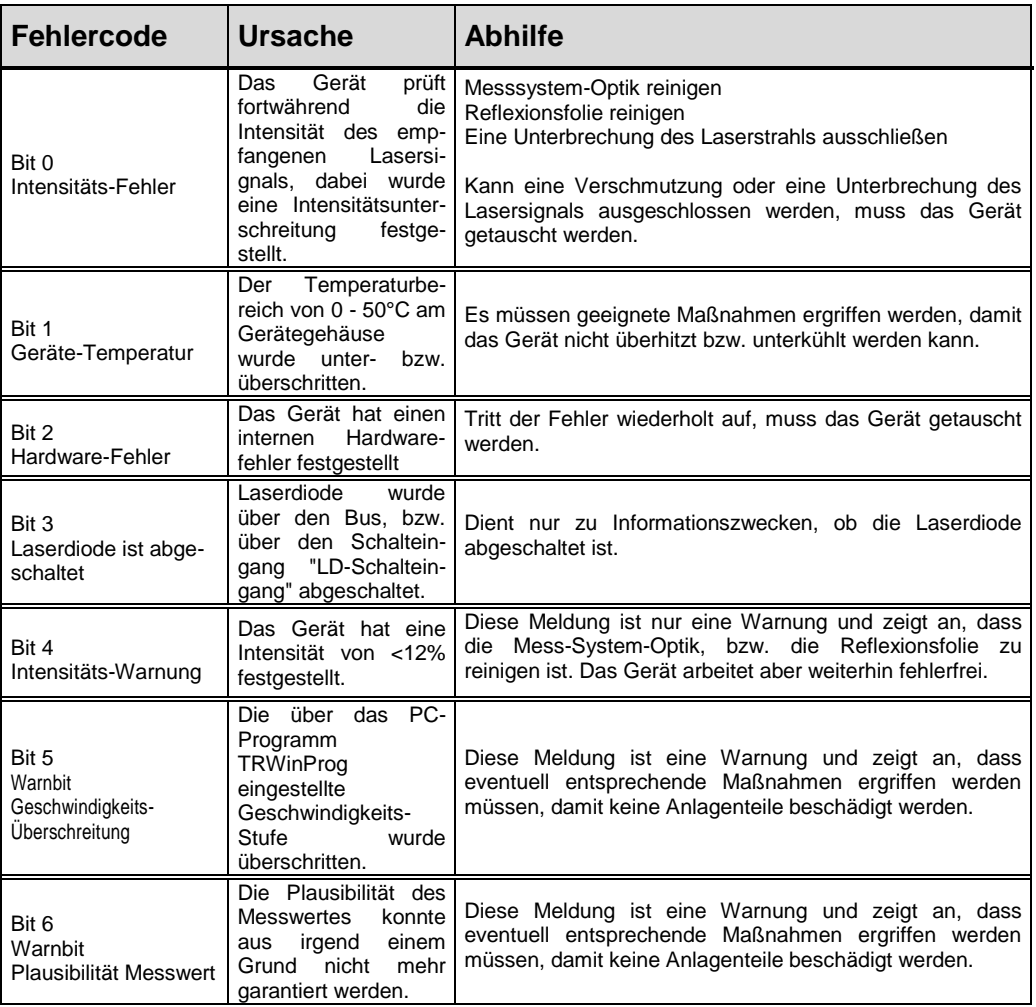